# **40 تحديث نظام الإدخال والإخراج الأساسي (BIOS (**

قد تحتاج إلى تحديث نظام الإدخال والإخراج الأساسي (BIOS) عندما يكون هناك تحديث متاحًا أو بعد إعادة تركيب لوحة النظام. لتحديث نظام الإدخال والإخراج الأساسي (BIOS(:

- **1** ابدأ تشغيل الكمبيوتر.
- .**support.dell.com/support/downloads** إلى انتقل **2**
- **3** حدد موقع ملف تحديث نظام الإدخال والإخراج الأساسي (BIOS (المخصص للكمبيوتر:

**ملاحظة:** يوجد رمز الخدمة الخاص بجهاز الكمبيوتر على ملصق بالجانب الخلفي للكمبيوتر. لمزيد من المعلومات، انظر دليل بدء التشغيل السريع المرفق مع الكمبيوتر.

إذا كان لديك "ر مز الخدمة" أو "ر مز الخدمة السريعة" الخاص بالكمبيوتر لديك:

- **a** فأدخل "رمز الخدمة " أو "رمز الخدمة السريعة" الخاص بالكمبيوتر في حقل **Code Service Express or Tag Service** ) رمز الخدمة أو رمز الخدمة السريعة .)
	- **b** فانقر فوق **Submit**) إرسال ) وتابع إلى الخطوة 4.

إذا لم يكن لديك "رمز الخدمة" أو "رمز الخدمة السريعة" الخاص بالكمبيوتر لديك:

- **a** فاختر أحد الخيارات التالية:
- **التعرف على "رمز الخدمة" الخاص بي تلقائيًا**
- **الاختيار من قائمة Services and Products My) منتجاتي وخدماتي)** 
	- **الاختيار من قائمة جميع منتجات Dell**
	- **b** انقر فوق **Continue**) متابعة ) واتبع الإرشادات الظاهرة على الشاشة.
	- **4** تظهر قائمة بالنتائج على الشاشة. انقر فوق **BIOS**) نظام الإدخال والإخراج الأساسي .)
- **5** انقر فوق **File Download**) تنزيل ملف ) لتنزيل أحدث ملف لنظام الإدخال والإخراج الأساسي (BIOS(.
- **6** في نافذة **below method download your select Please**) يُرجى تحديد طريقة التنزيل أدناه)، انقر فوق **Browser via Download File Single For**) لتنزيل ملف واحد عبر المتصفح)، ثم انقر فوق **Now Download**) التنزيل الآن .) تظهر نافذة **Download File**) تنزيل الملف . )
	- **7** في نافذة **As Save**) حفظ باسم)، حدد مكانًا مناسبًا لتنزيل الملف على الكمبيوتر.
	- **8** إذا ظهرت نافذة **Complete Download**) اآتمل التنزيل)، فانقر فوق **Close**) إغلاق .)
		- **9** انتقل إلى المجلد الذي قمت فيه بتنزيل ملف تحديث نظام BIOS.
	- **10** انقر نقرًا مزدوجًا فوق رمز ملف تحديث نظام BIOS واتبع الإرشادات التي تظهر على الشاشة .

 **39 إعادة ترآيب وحدة الكاميرا** 

**تحذير: قبل العمل داخل الكمبيوتر، قم بقراءة معلومات الأمان الواردة مع جهاز الكمبيوتر واتبع الخطوات الواردة في** "قبل أن تبدأ" في الصفحة 7. ويعد إنهاء العمل بداخل الكمبيوتر ، اتبع الإرشادات الواردة في "بعد العمل داخل **الكمبيوتر" في الصفحة 9 . للحصول على معلومات إضافية حول أفضل ممارسات السلامة، انظر "الصفحة الرئيسية الخاصة بالتوافق مع الإشعارات التنظيمية" على العنوان compliance\_regulatory/com.dell.** 

#### **الإجراء**

- **1** قم بمحازاة وحدة الكاميرا على الغطاء الخلفي للشاشة.
- **2** قم بتوصيل آابل الكاميرا بالموصل الموجود في وحدة الكاميرا.
	- **3** قم بتسير الشريط لتثبيت كيل الكاميرا.

- **1** أعد وضع إطار الشاشة. انظر "إعادة تركيب إطار الشاشة" في الصفحة 77.
- **2** أعد ترآيب مجموعة الشاشة. انظر "إعادة وضع مجموعة الشاشة" في الصفحة .73
- 3 اتبع الإرشادات من الخطوة 3 و الخطوة 7 في "إعادة تركيب لوحة النظام" في الصفحة 61.
- **4** أعد وضع بطاقة card-mini اللاسلكية. انظر "إعادة ترآيب بطاقة Card-Mini اللاسلكية" في الصفحة .43
- 5 أعد وضع مجموعة محرك الأقراص الثابتة. انظر "إعادة تركيب مجموعة محرك الأقراص الثابتة" في الصفحة 39.
	- **6** أعد وضع البطارية. انظر "استبدال البطارية" في الصفحة .35
	- **7** أعد وضع مسند راحة اليد. انظر "إعادة وضع مسند راحة اليد" في الصفحة .31
	- 8 أعد تركيب لوحة المفاتيح. انظر "إعادة تركيب لوحة المفاتيح" في الصفحة 25.
- **9** أعد وضع مجموعة محرك الأقراص الضوئية. انظر "أعد وضع مجموعة محرك قراصالأ الضوئية" في الصفحة .19
	- **10** اتبع الإرشادات من الخطوة 3 و الخطوة 4 في "إعادة وضع وحدة (وحدات) الذاآرة" في الصفحة .15
		- **11** اتبع التعليمات الواردة في "بعد العمل داخل الكمبيوتر" في الصفحة 9.

- **1** قم بإزالة الشريط من وحدة الكاميرا.
- **2** افصل آبل الكاميرا عن الموصل الموجود في وحدة الكاميرا.
	- **3** ارفع وحدة الكاميرا خارج الغطاء الخلفي للشاشة.

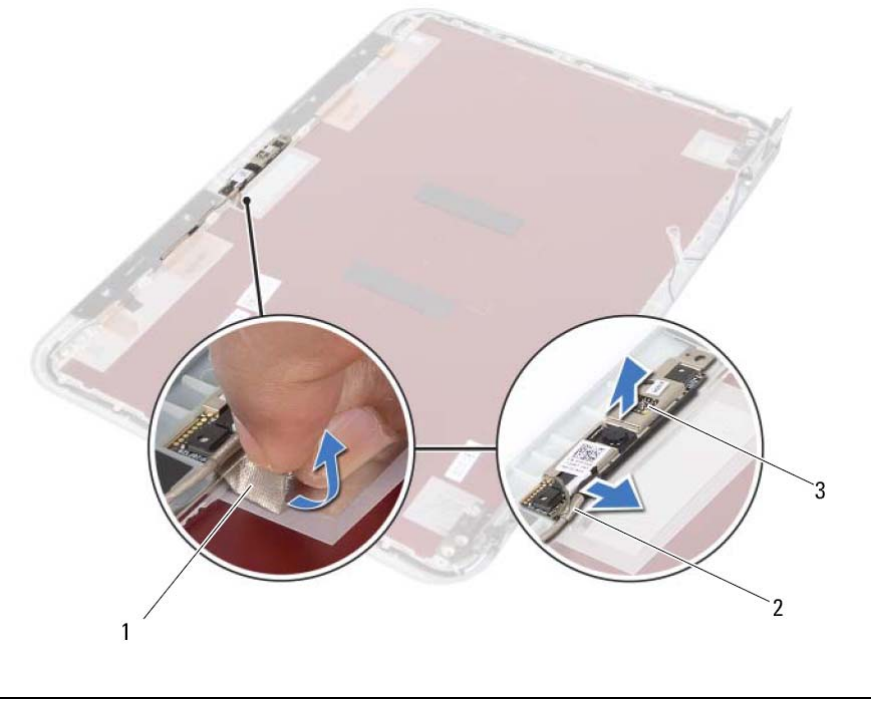

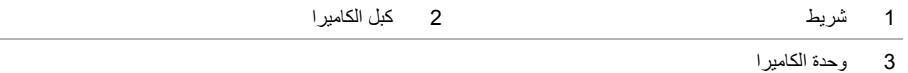

I

# **38 إزالة وحدة الكاميرا**

﴾﴾﴾ تحذير : قبل العمل داخل الكمبيوتر ، قم بقراءة معلومات الأمان الواردة مع جهاز الكمبيوتر واتبع الخطوات الواردة في "قبل أن تبدأ" في الصفحة 7. وبعد إنهاء العمل بداخل الكمبيوتر، اتبع الإرشادات الواردة في "بعد العمل داخل **الكمبيوتر" في الصفحة 9 . للحصول على معلومات إضافية حول أفضل ممارسات السلامة، انظر "الصفحة الرئيسية الخاصة بالتوافق مع الإشعارات التنظيمية" على العنوان compliance\_regulatory/com.dell.** 

- **1** اتبع الإرشادات من الخطوة 1 إلى الخطوة 3 في "إزالة وحدة (وحدات) الذاآرة" في الصفحة .13
- **2** مق بإزالة مجموعة محرك الأقراص الضوئية. انظر "إزالة مجموعة محرك الأقراص الضوئية" في الصفحة .17
	- **3** قم بإزالة لوحة المفاتيح. انظر "إزالة لوحة المفاتيح" في الصفحة .21
	- **4** قم بإزالة مسند راحة اليد. انظر "إزالة مسند راحة اليد" في الصفحة .27
		- **5** أخرج البطارية. انظر " إزالة البطارية" في الصفحة .33
	- **6** قم بإزالة مجموعة محرك الأقراص الثابتة. انظر "إزالة مجموعة محرك الأقراص الثابتة" في الصفحة .37
		- **7** أخرج بطاقة card-mini اللاسلكية. انظر "إزالة بطاقة Card-Mini اللاسلكية" في الصفحة .41
			- **8** اتبع الإرشادات من الخطوة 1 إلى الخطوة 7 في "إزالة لوحة النظام" في الصفحة .57
				- **9** قم بإزالة مجموعة الشاشة. انظر "إزالة مجموعة الشاشة" في الصفحة .71
				- **10** قم بإزالة إطار الشاشة. انظر "إزالة الحافة الأمامية للشاشة" في الصفحة .75

## **37 إعادة ترآيب مفصلات الشاشة**

**تحذير: قبل العمل داخل الكمبيوتر، قم بقراءة معلومات الأمان الواردة مع جهاز الكمبيوتر واتبع الخطوات الواردة في** "قبلَ أن تبدأ" في الصفحة 7. وبعد إنهاء العمل بداخل الكمبيوتر، اتبع الإرشادات الواردة في "بعد العمل داخل **الكمبيوتر" في الصفحة 9 . للحصول على معلومات إضافية حول أفضل ممارسات السلامة، انظر "الصفحة الرئيسية الخاصة بالتوافق مع الإشعارات التنظيمية" على العنوان compliance\_regulatory/com.dell.** 

#### **الإجراء**

- **1** قم بمحاذاة فتحات المسامير الموجودة في مفصلات الشاشة مع فتحات المسامير الموجودة في الغطاء الخلفي للشاشة.
	- **2** أعد تركيب المسامير المثبتة لمفصلات الشاشة في الغطاء الخلفي للشاشة.
- **3** قم بتوجيه آبل الشاشة وآبلات بطاقة card-mini اللاسلكية من خلال أدلة التوجيه الموجودة في مفصلات الشاشة.

- **1** أعد وضع إطار الشاشة. انظر "إعادة تركيب إطار الشاشة" في الصفحة 77.
- **2** أعد ترآيب مجموعة الشاشة. انظر "إعادة وضع مجموعة الشاشة" في الصفحة .73
- 3 اتبع الإرشادات من الخطوة 3 و الخطوة 7 في "إعادة تركيب لوحة النظام" في الصفحة 61.
- **4** أعد وضع بطاقة card-mini اللاسلكية. انظر "إعادة ترآيب بطاقة Card-Mini اللاسلكية" في الصفحة .43
- 5 أعد وضع مجموعة محرك الأقراص الثابتة. انظر "إعادة تركيب مجموعة محرك الأقراص الثابتة" في الصفحة 39.
	- **6** أعد وضع البطارية. انظر "استبدال البطارية" في الصفحة .35
	- **7** أعد وضع مسند راحة اليد. انظر "إعادة وضع مسند راحة اليد" في الصفحة .31
	- 8 أعد تركيب لوحة المفاتيح. انظر "إعادة تركيب لوحة المفاتيح" في الصفحة 25.
- **9** أعد وضع مجموعة محرك الأقراص الضوئية. انظر "أعد وضع مجموعة محرك الأقراص الضوئية" في الصفحة .19
	- **10** اتبع الإرشادات من الخطوة 3 و الخطوة 4 في "إعادة وضع وحدة (وحدات) الذاآرة" في الصفحة .15
		- **11** اتبع التعليمات الواردة في "بعد العمل داخل الكمبيوتر" في الصفحة 9.

- **1** قم بإزالة المسامير المثبتة لمفصلات الشاشة في الغطاء الخلفي للشاشة.
- **2** حرر آبلات الشاشة والهوائي اللاسلكي من أدلة التوجيه الموجودة على مفصلات الشاشة.
	- **3** ارفع مفصلات الشاشة خارج الغطاء الخلفي للشاشة.

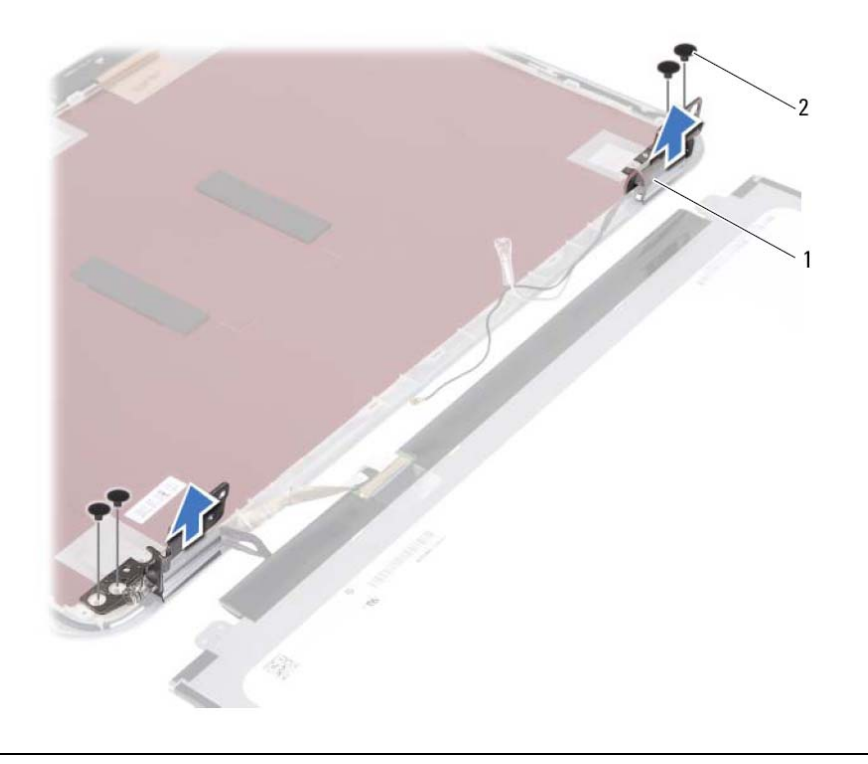

1 مفصلات الشاشة ( )2 2 المسامير ( )4

## **36 إزالة مفصلات الشاشة**

﴾﴾﴾ تحذير : قبل العمل داخل الكمبيوتر ، قم بقراءة معلومات الأمان الواردة مع جهاز الكمبيوتر واتبع الخطوات الواردة في "قبل أن تبدأ" في الصفحة 7. ويعد إنهاء العمل بداخل الكمبيوتر ، اتبع الإرشادات الواردة في "بعد العمل داخل **الكمبيوتر" في الصفحة 9 . للحصول على معلومات إضافية حول أفضل ممارسات السلامة، انظر "الصفحة الرئيسية الخاصة بالتوافق مع الإشعارات التنظيمية" على العنوان compliance\_regulatory/com.dell.** 

- **1** اتبع الإرشادات من الخطوة 1 إلى الخطوة 3 في "إزالة وحدة (وحدات) الذاآرة" في الصفحة .13
- **2** مق بإزالة مجموعة محرك الأقراص الضوئية. انظر "إزالة مجموعة محرك الأقراص الضوئية" في الصفحة .17
	- **3** قم بإزالة لوحة المفاتيح. انظر "إزالة لوحة المفاتيح" في الصفحة .21
	- **4** قم بإزالة مسند راحة اليد. انظر "إزالة مسند راحة اليد" في الصفحة .27
		- **5** أخرج البطارية. انظر " إزالة البطارية" في الصفحة .33
	- **6** قم بإزالة مجموعة محرك الأقراص الثابتة. انظر "إزالة مجموعة محرك الأقراص الثابتة" في الصفحة .37
		- **7** أخرج بطاقة card-mini اللاسلكية. انظر "إزالة بطاقة Card-Mini اللاسلكية" في الصفحة .41
			- **8** اتبع الإرشادات من الخطوة 1 إلى الخطوة 7 في "إزالة لوحة النظام" في الصفحة .57
				- **9** قم بإزالة مجموعة الشاشة. انظر "إزالة مجموعة الشاشة" في الصفحة .71
				- **10** قم بإزالة إطار الشاشة. انظر "إزالة الحافة الأمامية للشاشة" في الصفحة .75

## **35 إعادة ترآيب لوحة الشاشة**

**تحذير: قبل العمل داخل الكمبيوتر، قم بقراءة معلومات الأمان الواردة مع جهاز الكمبيوتر واتبع الخطوات الواردة في** "قبل أن تبدأ" في الصفحة 7. ويعد إنهاء العمل بداخل الكمبيوتر ، اتبع الإرشادات الواردة في "بعد العمل داخل **الكمبيوتر" في الصفحة 9 . للحصول على معلومات إضافية حول أفضل ممارسات السلامة، انظر "الصفحة الرئيسية الخاصة بالتوافق مع الإشعارات التنظيمية" على العنوان compliance\_regulatory/com.dell.** 

#### **الإجراء**

- **1** قم بتوصيل آابل الشاشة بلوحة الشاشة.
- **2** قم بتسيير الشريط المثبت لكبل الشاشة.
- **3** ضع لوحة الشاشة برفق على الغطاء الخلفي للشاشة.
- **4** قم بمحاذاة فتحات المسامير الموجودة في لوحة الشاشة مع فتحات المسامير الموجودة على الغطاء الخلفي للشاشة.
	- 5 أعد تركيب المسامير اللولبية المثبتة للوحة الشاشة بالغطاء الخلفي للشاشة.

- **1** أعد وضع إطار الشاشة. انظر "إعادة ترآيب إطار الشاشة" في الصفحة .77
- **2** أعد ترآيب مجموعة الشاشة. انظر "إعادة وضع مجموعة الشاشة" في الصفحة .73
- 3 اتبع الإرشادات من الخطوة 3 و الخطوة 7 في "إعادة تركيب لوحة النظام" في الصفحة 61.
- **4** أعد وضع بطاقة card-mini اللاسلكية. انظر "إعادة ترآيب بطاقة Card-Mini اللاسلكية" في الصفحة .43
- **5** أعد وضع مجموعة محرك الأقراص الثابتة. انظر "إعادة ترآيب مجموعة محرك الأقراص الثابتة" في الصفحة .39
	- **6** أعد وضع البطارية. انظر "استبدال البطارية" في الصفحة .35
	- **7** أعد وضع مسند راحة اليد. انظر "إعادة وضع مسند راحة اليد" في الصفحة .31
	- 8 أعد تركيب لوحة المفاتيح. انظر "إعادة تركيب لوحة المفاتيح" في الصفحة 25.
- **9** أعد وضع مجموعة محرك الأقراص الضوئية. انظر "أعد وضع مجموعة محرك الأقراص الضوئية" في الصفحة .19
	- **10** اتبع الإرشادات من الخطوة 3 و الخطوة 4 في "إعادة وضع وحدة (وحدات) الذاآرة" في الصفحة .15
		- **11** اتبع التعليمات الواردة في "بعد العمل داخل الكمبيوتر" في الصفحة 9.
- **3** قم بإزالة الشريط المثبت لكبل الشاشة في لوحة الشاشة.
	- **4** افصل آبل الشاشة من لوحة الشاشة.

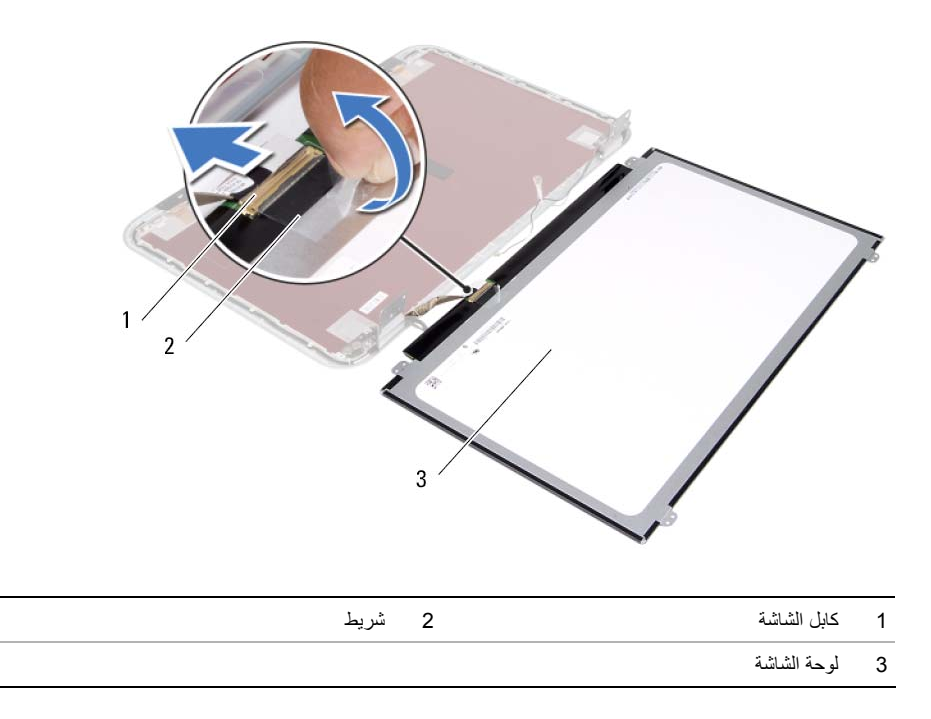

- **1** قم بإزالة المسامير اللولبية المثبتة للوحة الشاشة بالغطاء الخلفي للشاشة.
	- **2** ارفع لوحة الشاشة برفق واقلبها.

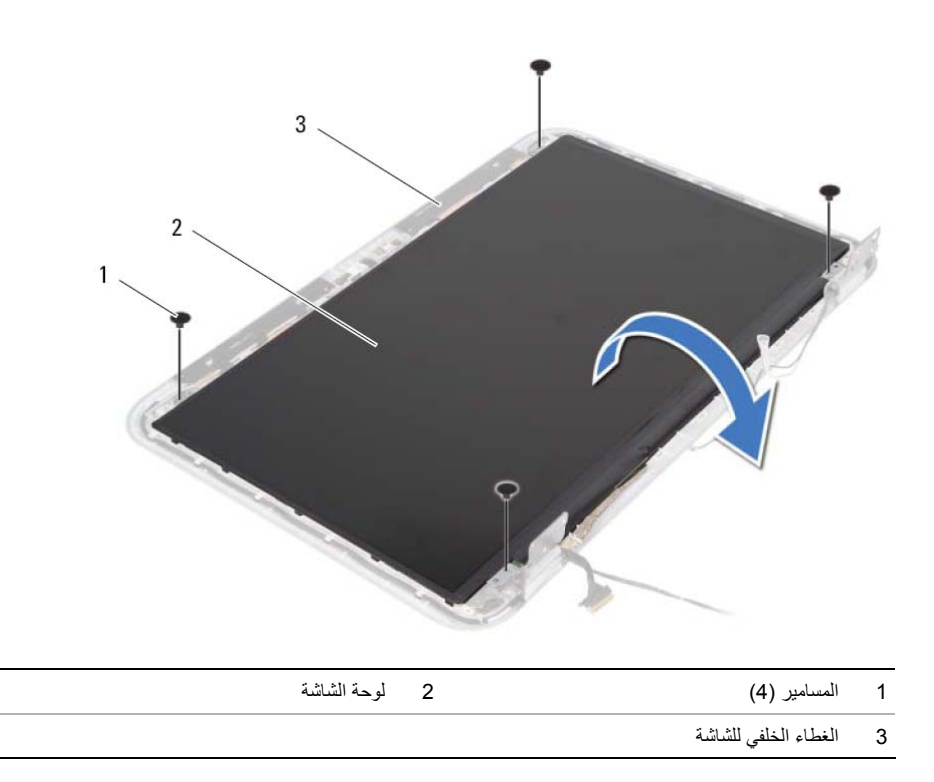

# **34 إزالة لوحة الشاشة**

﴾﴾ تحذير : قبل العمل داخل الكمبيوتر ، قم بقراءة معلومات الأمان الواردة مع جهاز الكمبيوتر واتبع الخطوات الواردة في "قبل أن تبدأ" في الصفحة 7. ويعد إنهاء العمل بداخل الكمبيوتر ، اتبع الإرشادات الواردة في "بعد العمل داخل **الكمبيوتر" في الصفحة 9 . للحصول على معلومات إضافية حول أفضل ممارسات السلامة، انظر "الصفحة الرئيسية الخاصة بالتوافق مع الإشعارات التنظيمية" على العنوان compliance\_regulatory/com.dell.** 

- **1** اتبع الإرشادات من الخطوة 1 إلى الخطوة 3 في "إزالة وحدة (وحدات) الذاآرة" في الصفحة .13
- **2** مق بإزالة مجموعة محرك الأقراص الضوئية. انظر "إزالة مجموعة محرك الأقراص الضوئية" في الصفحة .17
	- **3** قم بإزالة لوحة المفاتيح. انظر "إزالة لوحة المفاتيح" في الصفحة .21
	- **4** قم بإزالة مسند راحة اليد. انظر "إزالة مسند راحة اليد" في الصفحة .27
		- **5** أخرج البطارية. انظر " إزالة البطارية" في الصفحة .33
	- **6** قم بإزالة مجموعة محرك الأقراص الثابتة. انظر "إزالة مجموعة محرك الأقراص الثابتة" في الصفحة .37
		- **7** أخرج بطاقة card-mini اللاسلكية. انظر "إزالة بطاقة Card-Mini اللاسلكية" في الصفحة .41
			- **8** اتبع الإرشادات من الخطوة 1 إلى الخطوة 7 في "إزالة لوحة النظام" في الصفحة .57
				- **9** قم بإزالة مجموعة الشاشة. انظر "إزالة مجموعة الشاشة" في الصفحة .71
				- **10** قم بإزالة إطار الشاشة. انظر "إزالة الحافة الأمامية للشاشة" في الصفحة .75

## **33 إعادة ترآيب إطار الشاشة**

﴾﴾ تحذير : قبل العمل داخل الكمبيوتر ، قم بقراءة معلومات الأمان الواردة مع جهاز الكمبيوتر واتبع الخطوات الواردة في "قبل أن تبدأ" في الصفحة 7. وبعد إنهاء العمل بداخل الكمبيوتر ، اتبع الإرشادات الواردة في "بعد العمل داخل **الكمبيوتر" في الصفحة 9 . للحصول على معلومات إضافية حول أفضل ممارسات السلامة، انظر "الصفحة الرئيسية الخاصة بالتوافق مع الإشعارات التنظيمية" على العنوان compliance\_regulatory/com.dell.** 

#### **الإجراء**

قم بمحاذاة إطار الشاشة مع الغطاء الخلفي للشاشة، وأدخله برفق في مكانه.

- **1** أعد ترآيب مجموعة الشاشة. انظر "إعادة وضع مجموعة الشاشة" في الصفحة .73  **2** اتبع الإرشادات من الخطوة 3 و الخطوة 7 في "إعادة ترآيب لوحة النظام" في الصفحة .61  **3** أعد وضع بطاقة card-mini اللاسلكية. انظر "إعادة ترآيب بطاقة Card-Mini اللاسلكية" في الصفحة .43  **4** أعد وضع مجموعة محرك الأقراص الثابتة. انظر "إعادة ترآيب مجموعة محرك الأقراص الثابتة" في الصفحة .39  **5** أعد وضع البطارية. انظر "استبدال البطارية" في الصفحة .35  **6** أعد وضع مسند راحة اليد. انظر "إعادة وضع مسند راحة اليد" في الصفحة .31  **7** أعد ترآيب لوحة المفاتيح. انظر "إعادة ترآيب لوحة المفاتيح" في الصفحة .25  **8** أعد وضع مجموعة محرك الأقراص الضوئية. انظر "أعد وضع مجموعة محرك الأقراص الضوئية" في الصفحة .19  **9** اتبع الإرشادات من الخطوة 3 و الخطوة 4 في "إعادة وضع وحدة (وحدات) الذاآرة" في الصفحة .15
	- **10** اتبع التعليمات الواردة في "بعد العمل داخل الكمبيوتر" في الصفحة 9.

- **1** باستخدام أطراف أصابعك، ارفع الحافة الداخلية لإطار الشاشة بعناية.
	- **2** قم بإزالة حافة الشاشة من الغطاء الخلفي للشاشة.

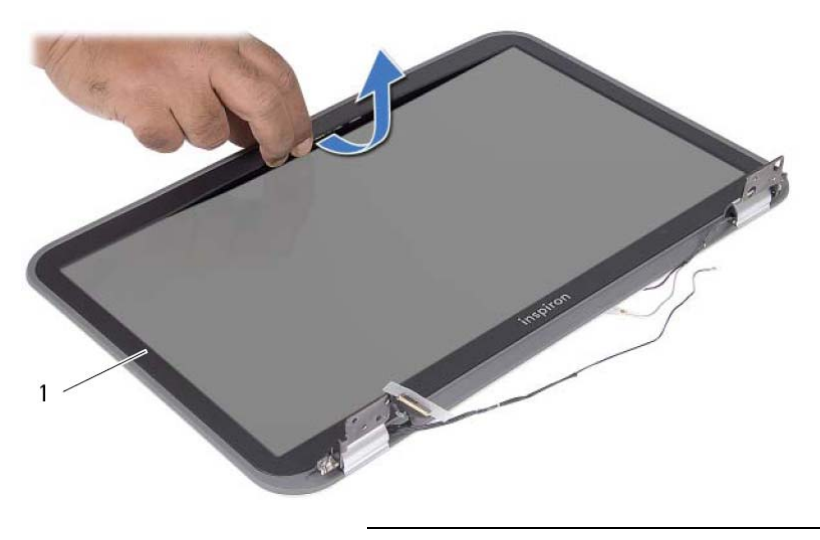

1 إطار الشاشة

I

## **32 إزالة الحافة الأمامية للشاشة**

**تحذير: قبل العمل داخل الكمبيوتر، قم بقراءة معلومات الأمان الواردة مع جهاز الكمبيوتر واتبع الخطوات الواردة في** "قبل أن تبدأ" في الصفحة 7. ويعد إنهاء العمل بداخل الكمبيوتر ، اتبع الإرشادات الواردة في "بعد العمل داخل **الكمبيوتر" في الصفحة 9 . للحصول على معلومات إضافية حول أفضل ممارسات السلامة، انظر "الصفحة الرئيسية الخاصة بالتوافق مع الإشعارات التنظيمية" على العنوان compliance\_regulatory/com.dell.** 

- **1** اتبع الإرشادات من الخطوة 1 إلى الخطوة 3 في "إزالة وحدة (وحدات) الذاآرة" في الصفحة .13
- **2** مق بإزالة مجموعة محرك الأقراص الضوئية. انظر "إزالة مجموعة محرك الأقراص الضوئية" في الصفحة .17
	- **3** قم بإزالة لوحة المفاتيح. انظر "إزالة لوحة المفاتيح" في الصفحة .21
	- **4** قم بإزالة مسند راحة اليد. انظر "إزالة مسند راحة اليد" في الصفحة .27
		- **5** أخرج البطارية. انظر " إزالة البطارية" في الصفحة .33
	- **6** قم بإزالة مجموعة محرك الأقراص الثابتة. انظر "إزالة مجموعة محرك الأقراص الثابتة" في الصفحة .37
		- **7** أخرج بطاقة card-mini اللاسلكية. انظر "إزالة بطاقة Card-Mini اللاسلكية" في الصفحة .41
			- **8** اتبع الإرشادات من الخطوة 1 إلى الخطوة 7 في "إزالة لوحة النظام" في الصفحة .57
				- **9** قم بإزالة مجموعة الشاشة. انظر "إزالة مجموعة الشاشة" في الصفحة .71

 **31 إعادة وضع مجموعة الشاشة** 

\/ كمذير : قبل العمل داخل الكمبيوتر ، قم بقراءة معلومات الأمان الواردة مع جهاز الكمبيوتر واتبع الخطوات الواردة في "قبل أن تبدأ" في الصفحة 7. ويعد إنهاء العمل بداخل الكمبيوتر ، اتبع الإرشادات الواردة في "بعد العمل داخل **الكمبيوتر" في الصفحة 9 . للحصول على معلومات إضافية حول أفضل ممارسات السلامة، انظر "الصفحة الرئيسية الخاصة بالتوافق مع الإشعارات التنظيمية" على العنوان compliance\_regulatory/com.dell.** 

#### **الإجراء**

- **1** ضع مجموعة الشاشة على قاعدة الكمبيوتر وقم بمحازاة فتحات المسامير الموجودة مجموعة الشاشة مع فتحات المسامير الموجودة في قاعدة الكمبيوتر.
	- **2** أعد تر كبب المسامير المثبتة لمجمو عة الشاشة في قاعدة الكمبيوتر .

- 1 اتبع الإرشادات من الخطوة 3 و الخطوة 7 في "إعادة تركيب لوحة النظام" في الصفحة 61.
- **2** أعد وضع بطاقة card-mini اللاسلكية. انظر "إعادة ترآيب بطاقة Card-Mini اللاسلكية" في الصفحة .43
- 3 أعد وضع مجموعة محرك الأقراص الثابتة. انظر "إعادة تركيب مجموعة محرك الأقراص الثابتة" في الصفحة 39.
	- **4** أعد وضع البطارية. انظر "استبدال البطارية" في الصفحة .35
	- **5** أعد وضع مسند راحة اليد. انظر "إعادة وضع مسند راحة اليد" في الصفحة .31
	- **6** أعد ترآيب لوحة المفاتيح. انظر "إعادة ترآيب لوحة المفاتيح" في الصفحة .25
- **7** أعد وضع مجموعة محرك الأقراص الضوئية. انظر "أعد وضع مجموعة محرك الأقراص الضوئية" في الصفحة .19
	- **8** اتبع الإرشادات من الخطوة 3 و الخطوة 4 في "إعادة وضع وحدة (وحدات) الذاآرة" في الصفحة .15
		- **9** اتبع التعليمات الواردة في "بعد العمل داخل الكمبيوتر" في الصفحة 9.

- **1** قم بإزالة المسامير المثبتة لمجموعة الشاشة في قاعدة الكمبيوتر.
	- **2** ارفع مجموعة الشاشة من قاعدة الكمبيوتر.

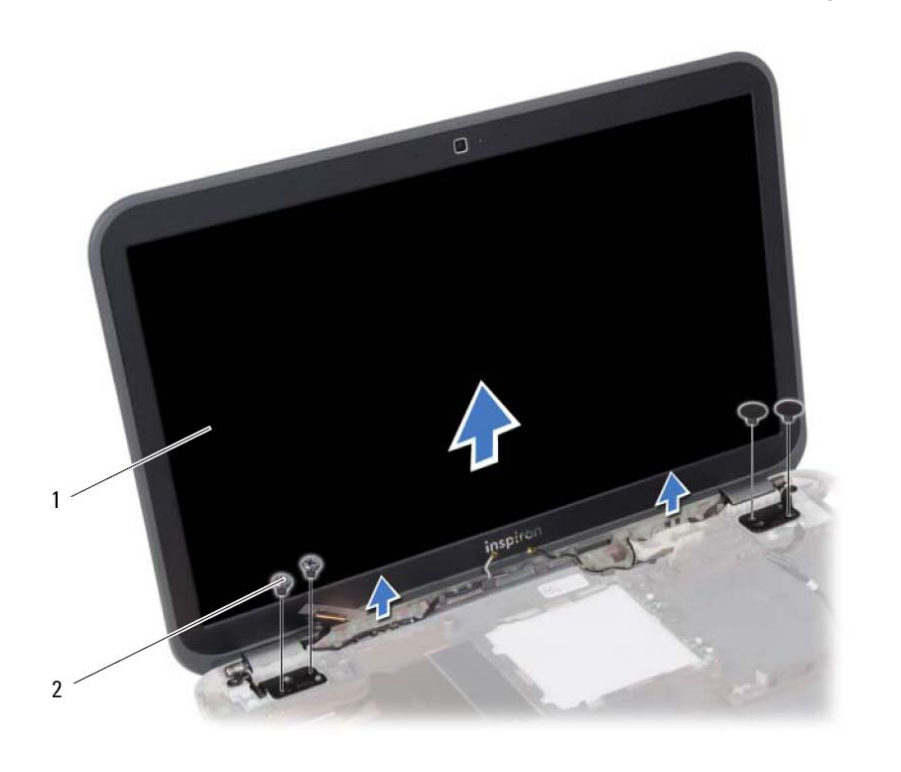

1 مجموعة الشاشة 2 المسامير ( )4

# **30 إزالة مجموعة الشاشة**

﴾<br>﴿ تحذير : قبل العمل داخل الكمبيوتر ، قم بقراءة معلومات الأمان الواردة مع جهاز الكمبيوتر واتبع الخطوات الواردة في "قبل أن تبدأ" في الصفحة 7. ويعد إنهاء العمل بداخل الكمبيوتر ، اتبع الإرشادات الواردة في "بعد العمل داخل **الكمبيوتر" في الصفحة 9 . للحصول على معلومات إضافية حول أفضل ممارسات السلامة، انظر "الصفحة الرئيسية الخاصة بالتوافق مع الإشعارات التنظيمية" على العنوان compliance\_regulatory/com.dell.** 

- **1** اتبع الإرشادات من الخطوة 1 إلى الخطوة 3 في "إزالة وحدة (وحدات) الذاآرة" في الصفحة .13
- **2** مق بإزالة مجموعة محرك الأقراص الضوئية. انظر "إزالة مجموعة محرك الأقراص الضوئية" في الصفحة .17
	- **3** قم بإزالة لوحة المفاتيح. انظر "إزالة لوحة المفاتيح" في الصفحة .21
	- **4** قم بإزالة مسند راحة اليد. انظر "إزالة مسند راحة اليد" في الصفحة .27
		- **5** أخرج البطارية. انظر " إزالة البطارية" في الصفحة .33
	- **6** قم بإزالة مجموعة محرك الأقراص الثابتة. انظر "إزالة مجموعة محرك الأقراص الثابتة" في الصفحة .37
		- **7** أخرج بطاقة card-mini اللاسلكية. انظر "إزالة بطاقة Card-Mini اللاسلكية" في الصفحة .41
			- **8** اتبع الإرشادات من الخطوة 1 إلى الخطوة 7 في "إزالة لوحة النظام" في الصفحة .57

 **29 إعادة ترآيب مجموعة التبريد الحراري** 

^// تحذير : قبل العمل داخل الكمبيوتر ، قم بقراءة معلومات الأمان الواردة مع جهاز الكمبيوتر واتبع الخطوات الواردة في "قبل أن تبدأ" في الصفحة 7. ويعد إنهاء العمل بداخل الكمبيوتر ، اتبع الإرشادات الواردة في "بعد العمل داخل **الكمبيوتر" في الصفحة 9 . للحصول على معلومات إضافية حول أفضل ممارسات السلامة، انظر "الصفحة الرئيسية الخاصة بالتوافق مع الإشعارات التنظيمية" على العنوان compliance\_regulatory/com.dell.** 

#### **الإجراء**

- **1** قم بتنظيف الشحوم الحرارية من الجزء السفلي لمجموعة التبريد الحراري ثم أعد وضعها.
- **2** قم بمحازاة فتحات المسامير الموجودة في مجموعة التبريد الحراري مع فتحات المسامير الموجودة في لوحة النظام.
- **3** بترتيب تسلسلي، (موضح على المشتت الحراري)، اربط المسامير الستة المثبتة لمجموعة التبريد الحراري في لوحة النظام.
	- **4** أوصل آبل المروحة بلوحة النظام.

- 1 اتبع الإرشادات من الخطوة 3 و الخطوة 7 في "إعادة تركيب لوحة النظام" في الصفحة 61.
- **2** أعد وضع بطاقة card-mini اللاسلكية. انظر "إعادة ترآيب بطاقة Card-Mini اللاسلكية" في الصفحة .43
- 3 أعد وضع مجموعة محرك الأقراص الثابتة. انظر "إعادة تركيب مجموعة محرك الأقراص الثابتة" في الصفحة 39.
	- **4** أعد وضع البطارية. انظر "استبدال البطارية" في الصفحة .35
	- **5** أعد وضع مسند راحة اليد. انظر "إعادة وضع مسند راحة اليد" في الصفحة .31
	- **6** أعد تركيب لوحة المفاتيح. انظر "إعادة تركيب لوحة المفاتيح" في الصفحة 25.
- **7** أعد وضع مجموعة محرك الأقراص الضوئية. انظر "أعد وضع مجموعة محرك الأقراص الضوئية" في الصفحة .19
	- **8** اتبع الإرشادات من الخطوة 3 و الخطوة 4 في "إعادة وضع وحدة (وحدات) الذاآرة" في الصفحة .15
		- **9** اتبع التعليمات الواردة في "بعد العمل داخل الكمبيوتر" في الصفحة 9.

- **1** افصل آبل المروحة عن لوحة النظام.
- **2** بترتيب تسلسلي، (موضح على المشتت الحراري)، فك المسامير الستة المثبتة لمجموعة التبريد الحراري في لوحة النظام.
	- **3** ارفع مجموعة التبريد الحراري بعيدًا عن لوحة النظام.

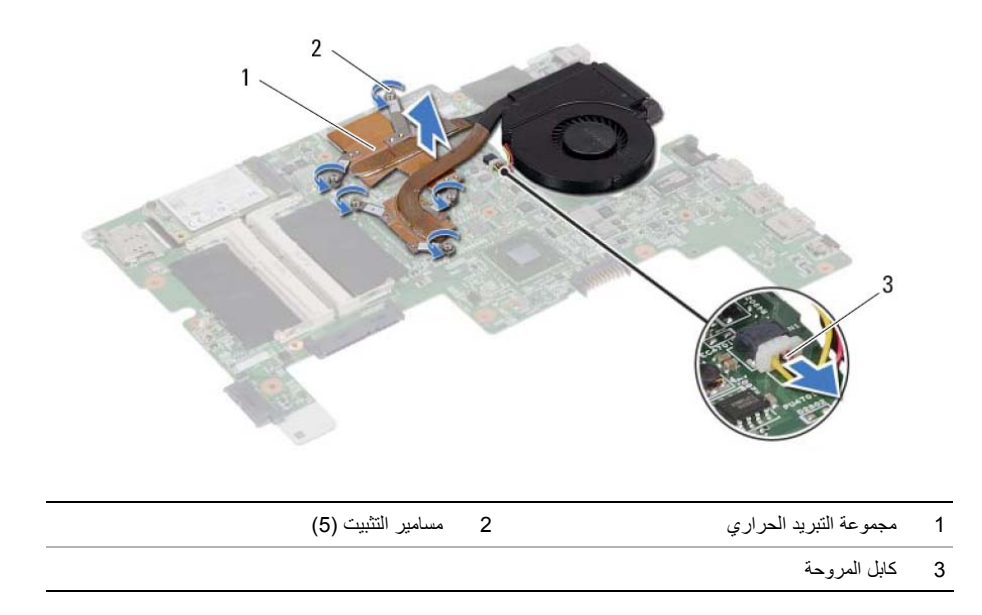

# **28 إزالة مجموعة التبريد الحراري**

﴾ [/ التحذير : قبل العمل داخل الكمبيوتر ، قم بقراءة معلومات الأمان الواردة مع جهاز الكمبيوتر واتبع الخطوات الواردة في "قبل أن تبدأ" في الصفحة 7. ويعد إنهاء العمل بداخل الكمبيوتر ، اتبع الإرشادات الواردة في "بعد العمل داخل **الكمبيوتر" في الصفحة 9 . للحصول على معلومات إضافية حول أفضل ممارسات السلامة، انظر "الصفحة الرئيسية الخاصة بالتوافق مع الإشعارات التنظيمية" على العنوان compliance\_regulatory/com.dell.** 

- **1** اتبع الإرشادات من الخطوة 1 إلى الخطوة 3 في "إزالة وحدة (وحدات) الذاآرة" في الصفحة .13
- **2** مق بإزالة مجموعة محرك الأقراص الضوئية. انظر "إزالة مجموعة محرك الأقراص الضوئية" في الصفحة .17
	- **3** قم بإزالة لوحة المفاتيح. انظر "إزالة لوحة المفاتيح" في الصفحة .21
	- **4** قم بإزالة مسند راحة اليد. انظر "إزالة مسند راحة اليد" في الصفحة .27
		- **5** أخرج البطارية. انظر " إزالة البطارية" في الصفحة .33
	- **6** قم بإزالة مجموعة محرك الأقراص الثابتة. انظر "إزالة مجموعة محرك الأقراص الثابتة" في الصفحة .37
		- **7** أخرج بطاقة card-mini اللاسلكية. انظر "إزالة بطاقة Card-Mini اللاسلكية" في الصفحة .41
			- **8** اتبع الإرشادات من الخطوة 1 إلى الخطوة 7 في "إزالة لوحة النظام" في الصفحة .57

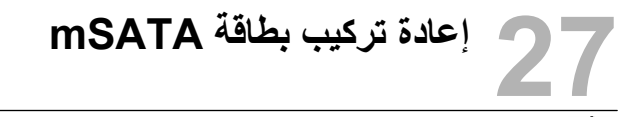

**تحذير: قبل العمل داخل الكمبيوتر، قم بقراءة معلومات الأمان الواردة مع جهاز الكمبيوتر واتبع الخطوات الواردة في** "قبل أن تبدأ" في الصفحة 7. ويعد إنهاء العمل بداخل الكمبيوتر ، اتبع الإرشادات الواردة في "بعد العمل داخل **الكمبيوتر" في الصفحة 9 . للحصول على معلومات إضافية حول أفضل ممارسات السلامة، انظر "الصفحة الرئيسية الخاصة بالتوافق مع الإشعارات التنظيمية" على العنوان compliance\_regulatory/com.dell.** 

#### **الإجراء**

- **1** قم بمحاذاة السن الموجود في بطاقة mSATA مع العروة الموجودة في موصل لوحة النظام.
	- **2** أدخل بطاقة mSATA بزاوية 45 درجة في موصل لوحة النظام.
	- **3** اضغط على بطاقة mSATA وحرر المسمار المثبت لبطاقة mSATA في لوحة النظام.

- 1 اتبع الإرشادات من الخطوة 3 و الخطوة 7 في "إعادة تركيب لوحة النظام" في الصفحة 61.
	- **2** أعد وضع مجموعة محرك الأقراص الثابتة. انظر "إعادة تركيب مجموعة محرك الأقراص الثابتة" في الصفحة 39.
		- **3** أعد وضع البطارية. انظر "استبدال البطارية" في الصفحة .35
	- **4** أعد وضع مسند راحة اليد. انظر "إعادة وضع مسند راحة اليد" في الصفحة .31
	- 5 أعد تركيب لوحة المفاتيح. انظر "إعادة تركيب لوحة المفاتيح" في الصفحة 25.
		- **6** أعد وضع مجموعة محرك الأقراص الضوئية. انظر "أعد وضع مجموعة محرك الأقراص الضوئية" في الصفحة .19
- **7** اتبع الإرشادات من الخطوة 3 و الخطوة 4 في "إعادة وضع وحدة (وحدات) الذاآرة" في الصفحة .15
	- **8** اتبع التعليمات الواردة في "بعد العمل داخل الكمبيوتر" في الصفحة 9.

## **26 إزالة بطاقة mSATA**

\لِم تحذير : قبل العمل داخل الكمبيوتر ، قم بقراءة معلومات الأمان الواردة مع جهاز الكمبيوتر واتبع الخطوات الواردة في "قبل أن تبدأ" في الصفحة 7. وبعد إنهاء العمل بداخل الكمبيوتر ، اتبع الإرشادات الواردة في "بعد العمل داخل **الكمبيوتر" في الصفحة 9 . للحصول على معلومات إضافية حول أفضل ممارسات السلامة، انظر "الصفحة الرئيسية الخاصة بالتوافق مع الإشعارات التنظيمية" على العنوان compliance\_regulatory/com.dell.** 

#### **المتطلبات الأساسية**

- **1** اتبع الإرشادات من الخطوة 1 إلى الخطوة 3 في "إزالة وحدة (وحدات) الذاآرة" في الصفحة .13
	- **2** مق بإزالة مجموعة محرك الأقراص الضوئية. انظر "إزالة مجموعة محرك الأقراص الضوئية" في الصفحة 17.
	- **3** قم بإزالة لوحة المفاتيح. انظر "إزالة لوحة المفاتيح" في الصفحة .21
	- **4** قم بإزالة مسند راحة اليد. انظر "إزالة مسند راحة اليد" في الصفحة .27
		- **5** أخرج البطارية. انظر "إزالة البطارية" في الصفحة .33
	- **6** قم بإزالة مجموعة محرك الأقراص الثابتة. انظر "إزالة مجموعة محرك الأقراص الثابتة" في الصفحة .37
	- **7** اتبع الإرشادات من الخطوة 1 إلى الخطوة 7 في "إزالة لوحة النظام" في الصفحة .57

#### **الإجراء**

- **1** قم بإزالة المسمار الذي يثبت بطاقة mSATA في لوحة النظام.
- **2** أزح بطاقة mSATA وقم بإزالتها إلى خارج موصل لوحة النظام.

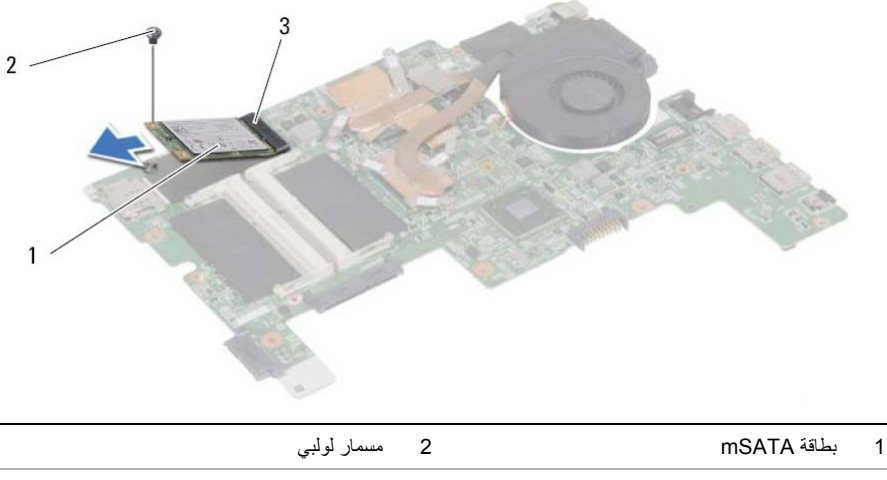

3 موصل لوحة النظام

### **إدخال رمز الخدمة في إعداد النظام**

- **1** ابدأ تشغيل الكمبيوتر.
- **2** اضغط على <2F <أثناء اختبار التشغيل الذاتي (POST (للدخول إلى برنامج إعداد النظام.
	- **3** انتقل إلى علامة التبويب **الرئيسية** وأدخل "رمز الخدمة" الخاص بالكمبيوتر في الحقل **إدخال رمز الخدمة**.
- **25 إعادة ترآيب لوحة النظام**
- "قبل أن تبدأ" في الصفحة 7. وبعد إنهاء العمل بداخل الكمبيوتر، اتبع الإرشادات الواردة في "بعد العمل داخل **الكمبيوتر" في الصفحة 9 . للحصول على معلومات إضافية حول أفضل ممارسات السلامة، انظر "الصفحة الرئيسية الخاصة بالتوافق مع الإشعارات التنظيمية" على العنوان compliance\_regulatory/com.dell.**

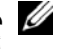

**ملاحظة:** تم تخزين رمز الخدمة الخاص بجهاز الكمبيوتر لديك في لوحة النظام. يجب عليك إدخال "رمز الخدمة" أثناء عملية إعداد النظام بعد إعادة ترآيب لوحة النظام.

**تحذير: قبل العمل داخل الكمبيوتر، قم بقراءة معلومات الأمان الواردة مع جهاز الكمبيوتر واتبع الخطوات الواردة في**

#### **الإجراء**

- 1 اتبع الإرشات من الخطوة 1 إلى الخطوة 4 في "إعادة تركيب مجموعة التبريد الحراري" في الصفحة 69.
	- **2** اتبع الإرشادات من الخطوة 1 إلى الخطوة 3 في "إعادة ترآيب بطاقة mSATA "في الصفحة .65
		- **3** قم بمحاذاة فتحة المسمار الموجودة في لوحة النظام مع فتحة المسمار الموجودة في قاعدة الكمبيوتر.
			- **4** أعد ترآيب المسمار الذي يثبت لوحة النظام بقاعدة الكمبيوتر.
			- **5** قم بتوصيل آبل مكبرات الصوت وآبل اللوحة الفرعية في لوحة النظام.
			- **6** قم بتوصيل آبل الشاشة بلوحة النظام وثبت آبل الشاشة بواسطة الشريط.
				- **7** أعد وضع المسمار المثبت لكبل الشاشة في لوحة النظام.

- **1** أعد وضع بطاقة card-mini اللاسلكية. انظر "إعادة ترآيب بطاقة Card-Mini اللاسلكية" في الصفحة .43 2 أعد وضع مجموعة محرك الأقراص الثابتة. انظر "إعادة تركيب مجموعة محرك الأقراص الثابتة" في الصفحة 39.  **3** أعد وضع البطارية. انظر "استبدال البطارية" في الصفحة .35  **4** أعد وضع مسند راحة اليد. انظر "إعادة وضع مسند راحة اليد" في الصفحة .31 5 أعد تركيب لوحة المفاتيح. انظر "إعادة تركيب لوحة المفاتيح" في الصفحة 25.  **6** أعد وضع مجموعة محرك الأقراص الضوئية. انظر "أعد وضع مجموعة محرك الأقراص الضوئية" في الصفحة .19
	- **7** اتبع الإرشادات من الخطوة 3 و الخطوة 4 في "إعادة وضع وحدة (وحدات) الذاآرة" في الصفحة .15
		- **8** اتبع التعليمات الواردة في "بعد العمل داخل الكمبيوتر" في الصفحة 9.
- **5** قم بفك المسمار اللولبي الذي يثبت لوحة النظام بقاعدة الكمبيوتر.
- **6** ارفع لوحة النظام وحرر منافذ لوحة النظام من الفتحات الموجودة قاعدة الكمبيوتر.

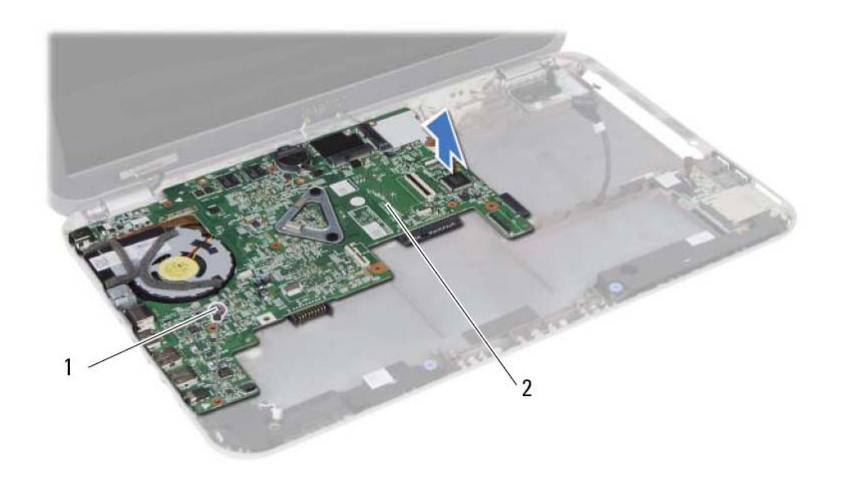

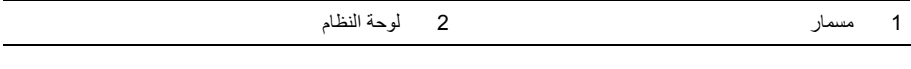

- **7** اقلب لوحة النظام.
- **8** اتبع الإرشادات من الخطوة 1 إلى الخطوة 2 في "إزالة بطاقة mSATA "في الصفحة .63
- **9** اتبع الإرشادات من الخطوة 1 إلى الخطوة 3 في "إزالة مجموعة التبريد الحراري" في الصفحة 67 .
- **1** قم بإزالة الشريط المثبت لكبل الشاشة في لوحة النظام.
- **2** قم بإزالة المسمار المثبت لكبل الشاشة في لوحة النظام.
	- **3** افصل آبل الشاشة من لوحة النظام.
- **4** افصل آبل مكبرات الصوت وآبل اللوحة الفرعية من لوحة النظام.

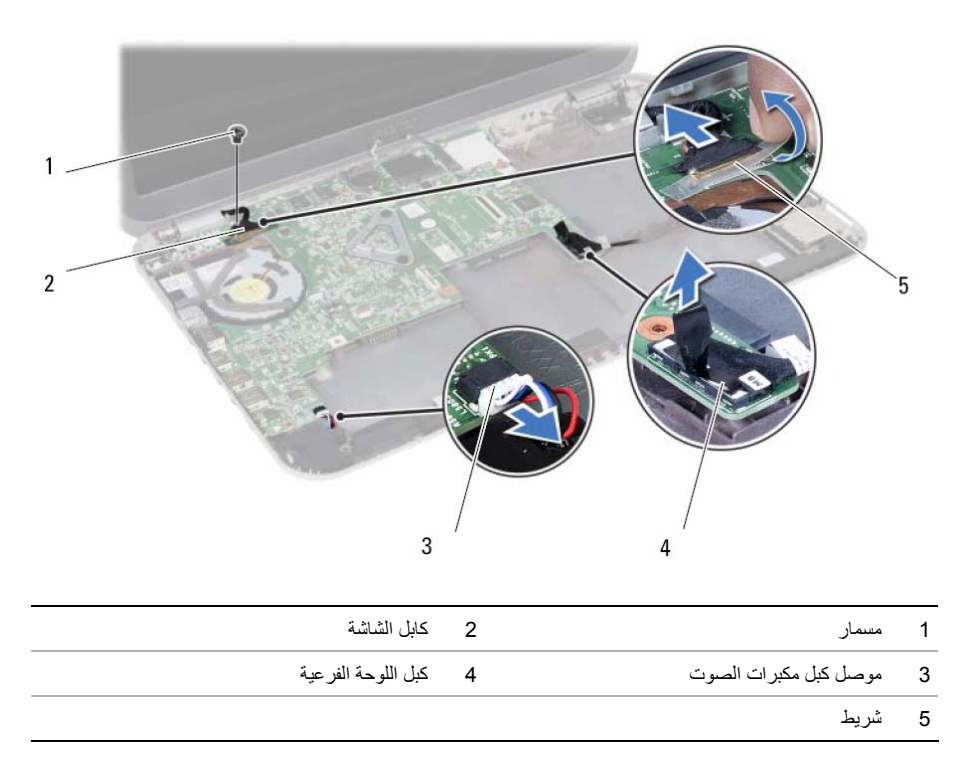

## **24 إزالة لوحة النظام**

- ﴾﴾ تحذير : قبل العمل داخل الكمبيوتر ، قم بقراءة معلومات الأمان الواردة مع جهاز الكمبيوتر واتبع الخطوات الواردة في "قبل أن تبدأ" في الصفحة 7. ويعد إنهاء العمل بداخل الكمبيوتر ، اتبع الإرشادات الواردة في "بعد العمل داخل **الكمبيوتر" في الصفحة 9 . للحصول على معلومات إضافية حول أفضل ممارسات السلامة، انظر "الصفحة الرئيسية الخاصة بالتوافق مع الإشعارات التنظيمية" على العنوان compliance\_regulatory/com.dell.**
- **ملاحظة:** تم تخزين رمز الخدمة الخاص بجهاز الكمبيوتر لديك في لوحة النظام. يجب إدخال "رمز الخدمة" بعد إعادة تر كبب لوحة النظام.
- **ملاحظة:** قبل فصل الكبلات عن لوحة النظام، لاحظ موقع الموصلات بحيث يمكنك إعادة توصيلها بطريقة صحيحة بعد إعادة وضع لوحة النظام.

- **1** أخرج وحدة (أو وحدات) الذاآرة. انظر "إزالة وحدة (وحدات) الذاآرة" في الصفحة .13
- **2** قم بإزالة مجموعة محرك الأقراص الضوئية. انظر "إزالة مجموعة محرك الأقراص الضوئية" في الصفحة .17
	- **3** قم بإزالة لوحة المفاتيح. انظر "إزالة لوحة المفاتيح" في الصفحة .21
	- **4** قم بإزالة مسند راحة اليد. انظر "إزالة مسند راحة اليد" في الصفحة .27
		- **5** أخرج البطارية. انظر "إزالة البطارية" في الصفحة .33
	- **6** قم بإزالة مجموعة محرك الأقراص الثابتة. انظر "إزالة مجموعة محرك الأقراص الثابتة" في الصفحة .37
		- **7** أخرج بطاقة card-mini اللاسلكية. انظر "إزالة بطاقة Card-Mini اللاسلكية" في الصفحة .41

 **23 إعادة ترآيب البطارية الخلوية المصغرة** 

\// تحذير : قبل العمل داخل الكمبيوتر ، قم بقراءة معلومات الأمان الواردة مع جهاز الكمبيوتر واتبع الخطوات الواردة في "قبل أن تبدأ" في الصفحة 7. ويعد إنهاء العمل بداخل الكمبيوتر ، اتبع الإرشادات الواردة في "بعد العمل داخل **الكمبيوتر" في الصفحة 9 . للحصول على معلومات إضافية حول أفضل ممارسات السلامة، انظر "الصفحة الرئيسية الخاصة بالتوافق مع الإشعارات التنظيمية" على العنوان compliance\_regulatory/com.dell.** 

\// تحذير : قد تنفجر البطارية إذا تم تركيبها بشكل غير صحيح. ولذا، لا تستبدل البطارية إلا ببطارية من نفس النوع أو **من نوع مماثل. تخلص من البطاريات المستعملة وفقًا لتعليمات الشرآة المصنعة.** 

#### **الإجراء**

مع جعل الجانب الموجب متجهًُا لأعلى، ثبت البطارية الخلوية المصغرة في مقبس البطارية الموجود في لوحة النظام.

- **1** أعد وضع مسند راحة اليد. انظر "إعادة وضع مسند راحة اليد" في الصفحة .31
- **2** أعد تركيب لوحة المفاتيح. انظر "إعادة تركيب لوحة المفاتيح" في الصفحة 25.
- **3** أعد وضع مجموعة محرك الأقراص الضوئية. انظر "أعد وضع مجموعة محرك الأقراص الضوئية" في الصفحة .19
	- **4** اتبع الإرشادات من الخطوة 3 و الخطوة 4 في "إعادة وضع وحدة (وحدات) الذاآرة" في الصفحة .15
		- **5** اتبع التعليمات الواردة في "بعد العمل داخل الكمبيوتر" في الصفحة 9.

#### **54** | إزالة البطارية الخلوية المصغرة

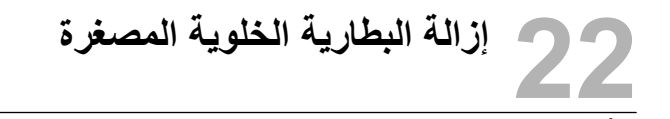

- "إ/ تحذير : قبل العمل داخل الكمبيوتر ، قم بقر اءة معلومات الأمان الواردة مع جهاز الكمبيوتر واتبع الخطوات الواردة في "قبل أن تبدأ" في الصفحة 7. ويعد إنهاء العمل بداخل الكمبيوتر ، اتبع الإرشادات الواردة في "بعد العمل داخل **الكمبيوتر" في الصفحة 9 . للحصول على معلومات إضافية حول أفضل ممارسات السلامة، انظر "الصفحة الرئيسية الخاصة بالتوافق مع الإشعارات التنظيمية" على العنوان compliance\_regulatory/com.dell.**
- **تنبيه: تؤدي إزالة البطارية الخلوية المصغرة إلى إعادة ضبط إعدادات نظام الإدخال والإخراج الأساسي (BIOS ( إلى الإعدادات الافتراضيةُ.وصى بأن تلاحظ إعدادات نظام الإدخال والإخراج الأساسي (BIOS (قبل إزالة البطارية الخلوية المصغرة.**

#### **المتطلبات الأساسية**

- **1** اتبع الإرشادات من الخطوة 1 إلى الخطوة 3 في "إزالة وحدة (وحدات) الذاآرة" في الصفحة .13
- **2** قم بإزالة مجموعة محرك الأقراص الضوئية. انظر "إزالة مجموعة محرك الأقراص الضوئية" في الصفحة .17
	- **3** قم بإزالة لوحة المفاتيح. انظر "إزالة لوحة المفاتيح" في الصفحة .21
	- **4** قم بإزالة مسند راحة اليد. انظر "إزالة مسند راحة اليد" في الصفحة .27

#### **الإجراء**

 **1** باستخدام مخطاط بلاستيكي، ارفع البطارية الخلوية المصغرة برفق خارج مقبس البطارية الموجود على لوحة النظام.

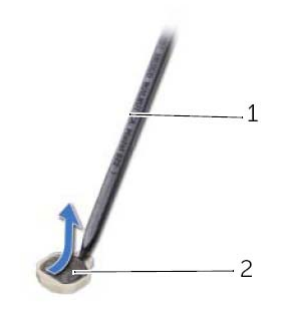

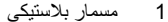

2 بطارية خلوية مصغرة

 **21 إعادة وضع مكبرات الصوت** 

**تحذير: قبل العمل داخل الكمبيوتر، قم بقراءة معلومات الأمان الواردة مع جهاز الكمبيوتر واتبع الخطوات الواردة في** "قبل أن تبدأ" في الصفحة 7. ويعد إنهاء العمل بداخل الكمبيوتر ، اتبع الإرشادات الواردة في "بعد العمل داخل **الكمبيوتر" في الصفحة 9 . للحصول على معلومات إضافية حول أفضل ممارسات السلامة، انظر "الصفحة الرئيسية الخاصة بالتوافق مع الإشعارات التنظيمية" على العنوان compliance\_regulatory/com.dell.** 

#### **الإجراء**

- **1** أزح مكبرات الصوت داخل قاعدة الكمبيوتر.
- **2** قم بتوصيل آبر مكبرات الصوت بلوحة النظام.
- **3** قم بتوجيه آبل مكبرات الصوت خلال أدلة التوجيه الموجودة على قاعدة الكمبيوتر.

- **1** أعد وضع البطارية. انظر "استبدال البطارية" في الصفحة .35
- **2** أعد وضع مسند راحة اليد. انظر "إعادة وضع مسند راحة اليد" في الصفحة .31
- 3 أعد تركيب لوحة المفاتيح. انظر "إعادة تركيب لوحة المفاتيح" في الصفحة 25.
- **4** أعد وضع مجموعة محرك الأقراص الضوئية. انظر "أعد وضع مجموعة محرك الأقراص الضوئية" في الصفحة .19
	- **5** اتبع الإرشادات من الخطوة 3 و الخطوة 4 في "إعادة وضع وحدة (وحدات) الذاآرة" في الصفحة .15
		- **6** اتبع التعليمات الواردة في "بعد العمل داخل الكمبيوتر" في الصفحة 9.

- **1** لاحظ توجيه آبل مكبرات الصوت، وقم بإزالة الكبل من أدلة التوجيه الموجودة في قاعدة الكمبيوتر.
	- **2** افصل آبل مكبرات الصوت من لوحة النظام.
	- **3** حرر مكبرات الصوت من المزاليج الموجودة في قاعدة الكمبيوتر.
	- **4** ارفع مكبرات الصوت مع آبل مكبر الصوت إلى خارج قاعدة الكمبيوتر.

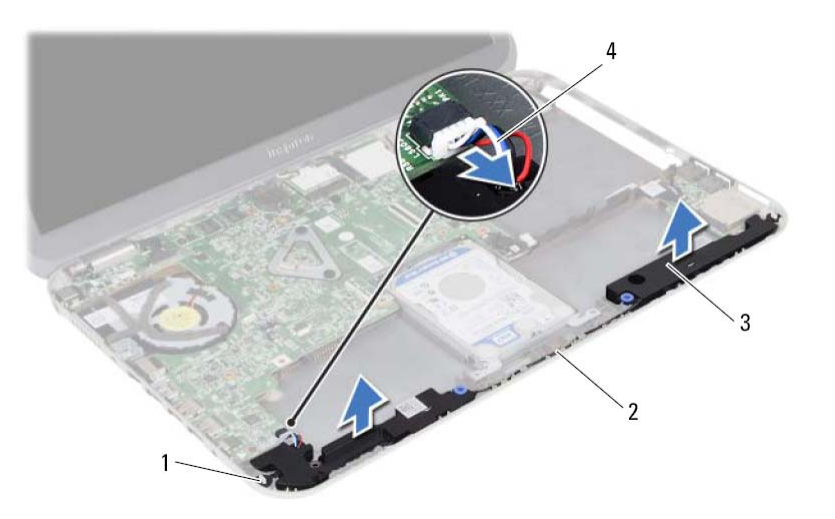

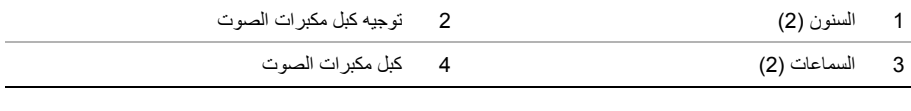

## **20 إزالة مكبرات الصوت**

﴾<br>﴿ تحذير : قبل العمل داخل الكمبيوتر ، قم بقراءة معلومات الأمان الواردة مع جهاز الكمبيوتر واتبع الخطوات الواردة في "قبل أن تبدأ" في الصفحة 7. ويعد إنهاء العمل بداخل الكمبيوتر ، اتبع الإرشادات الواردة في "بعد العمل داخل **الكمبيوتر" في الصفحة 9 . للحصول على معلومات إضافية حول أفضل ممارسات السلامة، انظر "الصفحة الرئيسية الخاصة بالتوافق مع الإشعارات التنظيمية" على العنوان compliance\_regulatory/com.dell.** 

- **1** اتبع الإرشادات من الخطوة 1 إلى الخطوة 3 في "إزالة وحدة (وحدات) الذاآرة" في الصفحة .13
- **2** مق بإزالة مجموعة محرك الأقراص الضوئية. انظر "إزالة مجموعة محرك الأقراص الضوئية" في الصفحة .17
	- **3** قم بإزالة لوحة المفاتيح. انظر "إزالة لوحة المفاتيح" في الصفحة .21
	- **4** قم بإزالة مسند راحة اليد. انظر "إزالة مسند راحة اليد" في الصفحة .27
		- **5** أخرج البطارية. انظر " إزالة البطارية" في الصفحة .33

## **19 إعادة ترآيب اللوحة الفرعية**

﴾ تحذير : قبل العمل داخل الكمبيوتر ، قم بقراءة معلومات الأمان الواردة مع جهاز الكمبيوتر واتبع الخطوات الواردة في "قبل أن تبدأ" في الصفحة 7. ويعد إنهاء العمل بداخل الكمبيوتر ، اتبع الإرشادات الواردة في "بعد العمل داخل **الكمبيوتر" في الصفحة 9 . للحصول على معلومات إضافية حول أفضل ممارسات السلامة، انظر "الصفحة الرئيسية الخاصة بالتوافق مع الإشعارات التنظيمية" على العنوان compliance\_regulatory/com.dell.** 

#### **الإجراء**

- **1** قم بمحاذاة فتحة المسمار الموجودة في اللوحة الفرعية مع فتحة المسمار الموجود في قاعدة الكمبيوتر.
	- **2** أعد وضع المسمار المثبت للوحة الفرعية في قاعدة الكمبيوتر.
		- **3** قم بتوصيل آبل اللوحة الفرعية باللوحة الفرعية.

- **1** أعد وضع البطارية. انظر "استبدال البطارية" في الصفحة .35
- **2** أعد وضع مسند راحة اليد. انظر "إعادة وضع مسند راحة اليد" في الصفحة .31
- 3 أعد تركيب لوحة المفاتيح. انظر "إعادة تركيب لوحة المفاتيح" في الصفحة 25.
- **4** أعد وضع مجموعة محرك الأقراص الضوئية. انظر "أعد وضع مجموعة محرك الأقراص الضوئية" في الصفحة .19
	- **5** اتبع الإرشادات من الخطوة 3 و الخطوة 4 في "إعادة وضع وحدة (وحدات) الذاآرة" في الصفحة .15
		- **6** اتبع التعليمات الواردة في "بعد العمل داخل الكمبيوتر" في الصفحة 9.

## **18 إزالة اللوحة الفرعية**

**تحذير: قبل العمل داخل الكمبيوتر، قم بقراءة معلومات الأمان الواردة مع جهاز الكمبيوتر واتبع الخطوات الواردة في** "قبل أن تبدأ" في الصفحة 7. ويعد إنهاء العمل بداخل الكمبيوتر ، اتبع الإرشادات الواردة في "بعد العمل داخل **الكمبيوتر" في الصفحة 9 . للحصول على معلومات إضافية حول أفضل ممارسات السلامة، انظر "الصفحة الرئيسية الخاصة بالتوافق مع الإشعارات التنظيمية" على العنوان compliance\_regulatory/com.dell.** 

#### **المتطلبات الأساسية**

- **1** اتبع الإرشادات من الخطوة 1 إلى الخطوة 3 في "إزالة وحدة (وحدات) الذاآرة" في الصفحة .13
- **2** مق بإزالة مجموعة محرك الأقراص الضوئية. انظر "إزالة مجموعة محرك الأقراص الضوئية" في الصفحة .17
	- **3** قم بإزالة لوحة المفاتيح. انظر "إزالة لوحة المفاتيح" في الصفحة .21
	- **4** قم بإزالة مسند راحة اليد. انظر "إزالة مسند راحة اليد" في الصفحة .27
		- **5** أخرج البطارية. انظر " إزالة البطارية" في الصفحة .33

- **1** استخدم عروة السحب لفصل آبل اللوحة الفرعية من الموصل الموجود في اللوحة الفرعية.
	- **2** قم بإزالة المسمار اللولبي الذي يثبت اللوحة الفرعية بقاعدة الكمبيوتر.
		- **3** ارفع اللوح الفرعية خارج قاعدة الكمبيوتر.

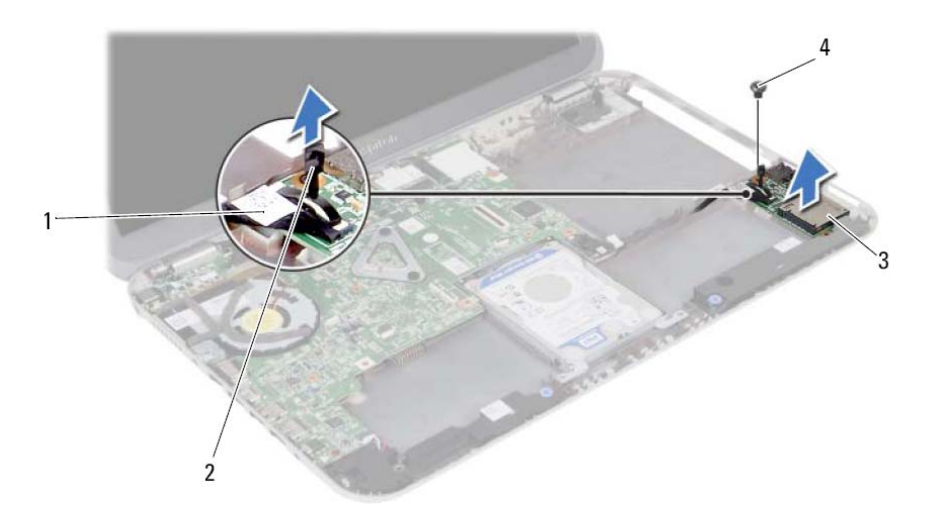

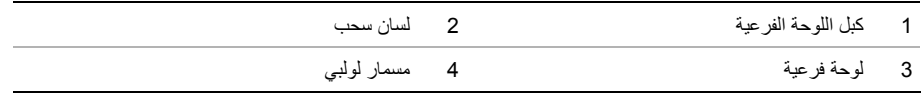

## **17 إعادة ترآيب بطاقة Card-Mini اللاسلكية**

﴾<br>﴿ لَحذير : قبل العمل داخل الكمبيوتر ، قم بقراءة معلومات الأمان الواردة مع جهاز الكمبيوتر واتبع الخطوات الواردة في "قبلُ أن تبدأ" في الصفحة 7. وبعد إنهاء العمل بداخل الكمبيوتر، اتبع الإرشادات الواردة في "بعد العمل داخل **الكمبيوتر" في الصفحة 9 . للحصول على معلومات إضافية حول أفضل ممارسات السلامة، انظر "الصفحة الرئيسية الخاصة بالتوافق مع الإشعارات التنظيمية" على العنوان compliance\_regulatory/com.dell.** 

#### **الإجراء**

**تنبيه: لتجنب إتلاف بطاقة card-mini، تأآد من عدم وجود أي آبلات أسفل بطاقة card-mini اللاسلكية.** 

- **1** قم بمحاذاة السن الموجود في بطاقة Card-Mini مع العروة الموجودة في موصل لوحة النظام.
- **2** قم بإدخال موصل البطاقة المصغرة بزاوية 45 درجة داخل الموصل الموجود في لوحة النظام.
- **3** اضغط لأسفل على الطرف الآخر لبطاقة Card-Mini لإدخالها في الفتحة الموجودة بلوحة النظام وأعد ترآيب المسمار اللولبي الذي يثبت بطاقة Card-Mini بلوحة النظام.
	- **4** توصيل آبلات الهوائي ببطاقة Card-Mini اللاسلكية. يوضح الجدول التالي نظام ألوان كبل الهوائي لبطاقة Mini-Card التي يدعمها الكمبيوتر الذي بحوزتك.

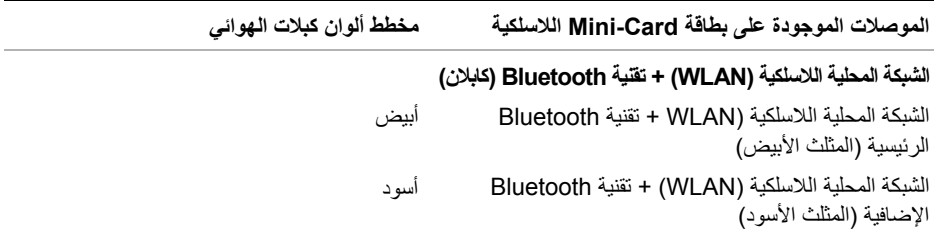

#### **المتطلبات اللاحقة**

Ξ

 **1** أعد وضع البطارية. انظر "استبدال البطارية" في الصفحة .35  **2** أعد وضع مسند راحة اليد. انظر "إعادة وضع مسند راحة اليد" في الصفحة .31  **3** أعد ترآيب لوحة المفاتيح. انظر "إعادة ترآيب لوحة المفاتيح" في الصفحة .25  **4** أعد وضع مجموعة محرك الأقراص الضوئية. انظر "أعد وضع مجموعة محرك الأقراص الضوئية" في الصفحة .19  **5** اتبع الإرشادات من الخطوة 3 و الخطوة 4 في "إعادة وضع وحدة (وحدات) الذاآرة" في الصفحة .15  **6** اتبع التعليمات الواردة في "بعد العمل داخل الكمبيوتر" في الصفحة 9.

- **1** افصل آبلات الهوائي اللاسلكي من الموصلات الموجودة في البطاقة المصغرة.
	- **2** قم بفك المسمار الذي يثبت بطاقة card-mini اللاسلكية بلوحة النظام.

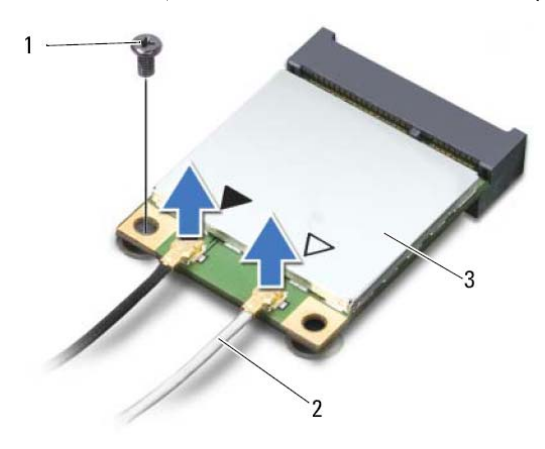

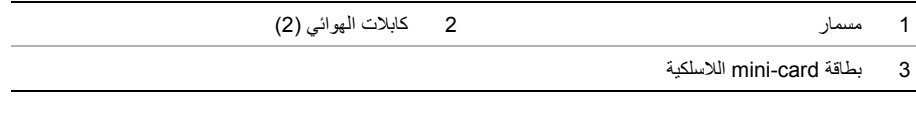

 **3** أزح البطاقة اللاسلكية المصغرة وقم بإزلتها إلى خارج موصل لوحة النظام.

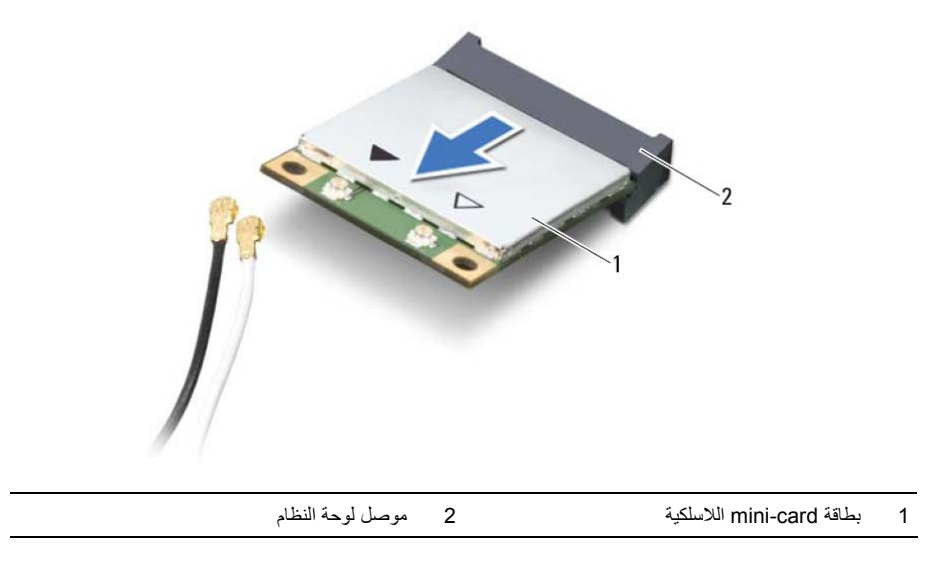

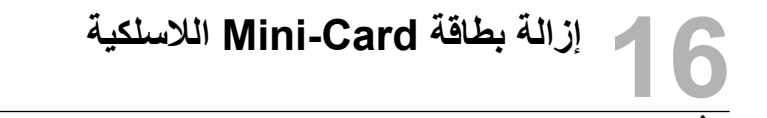

﴾﴾﴾ تحذير : قبل العمل داخل الكمبيوتر ، قم بقراءة معلومات الأمان الواردة مع جهاز الكمبيوتر واتبع الخطوات الواردة في "قبلَ أن تبدأ" في الصفحة 7. وبعد إنهاء العمل بداخل الكمبيوتر، اتبع الإرشادات الواردة في "بعد العمل داخل **الكمبيوتر" في الصفحة 9 . للحصول على معلومات إضافية حول أفضل ممارسات السلامة، انظر "الصفحة الرئيسية الخاصة بالتوافق مع الإشعارات التنظيمية" على العنوان compliance\_regulatory/com.dell.** 

**ملاحظة:** لا تضمن Dell توافق البطاقات المصغرة ولا توفر لها الدعم إذا آانت من مصادر أخرى بخلاف Dell. في حالة طلب البطاقة اللاسلكية المصغرة مع الكمبيوتر، تأتي البطاقة مثبتة بالفعل.

الكمبيوتر لديك مزود بفتحة نصفية واحدة لبطاقة Card-Mini تدعم شبكة اتصال محلية لاسلكية (WLAN (+ بطاقة Bluetooth متعددة الوظائف.

**ملاحظة:** الكمبيوتر الخاص بك مزود أيضًا بفتحة بطاقة لاسلكية مصغرة آاملة الارتفاع تدعم بطاقة شبكة الاتصال اللاسلكية واسعة النطاق (WWAN(.

- **1** اتبع الإرشادات من الخطوة 1 إلى الخطوة 3 في "إزالة وحدة (وحدات) الذاآرة" في الصفحة .13
- **2** قم بإزالة مجموعة محرك الأقراص الضوئية. انظر "إزالة مجموعة محرك الأقراص الضوئية" في الصفحة .17
	- **3** قم بإزالة لوحة المفاتيح. انظر "إزالة لوحة المفاتيح" في الصفحة .21
	- **4** قم بإزالة مسند راحة اليد. انظر "إزالة مسند راحة اليد" في الصفحة .27
		- **5** أخرج البطارية. انظر "إزالة البطارية" في الصفحة .33

 **15 إعادة ترآيب مجموعة محرك الأقراص الثابتة** 

**تحذير: قبل العمل داخل الكمبيوتر، قم بقراءة معلومات الأمان الواردة مع جهاز الكمبيوتر واتبع الخطوات الواردة في** "قبل أن تبدأ" في الصفحة 7. ويعد إنهاء العمل بداخل الكمبيوتر ، اتبع الإرشادات الواردة في "بعد العمل داخل **الكمبيوتر" في الصفحة 9 . للحصول على معلومات إضافية حول أفضل ممارسات السلامة، انظر "الصفحة الرئيسية الخاصة بالتوافق مع الإشعارات التنظيمية" على العنوان compliance\_regulatory/com.dell.** 

تنبيه: تتسم محركات الأقراص الثابتة بأنها قابلة للكسر بدرجة كبيرة. لذا، توخي بالغ الحذر عند التعامل مع محرك  $\sqrt{ }$ **الأقراص الثابتة.** 

#### **الإجراء**

- **1** ضع محرك الأقراص الثابتة داخل حامل محرك الأقراص الثابتة.
- **2** قم بمحاذاة فتحات المسامير الموجودة في حامل محرك الأقراص الثابتة مع فتحات المسامير الموجودة في محرك الأقر اص الثابتة.
	- **3** أعد وضع المسامير المثبتة لمحرك الأقراص الثابتة في حامل محرك الأقراص الثابتة.
		- **4** قم بترآيب مجموعة محرك الأقراص الثابتة في الجزء السفلي من الكمبيوتر.
- **5** أزح مجموعة محرك الأقراص الثابتة باتجاه الجزء الخلفي من الكمبيوتر، وذلك لتوصيل مجموعة محرك الأقراص الثابتة بالموصل الموجود في لوحة النظام.

- **1** أعد وضع البطارية. انظر "استبدال البطارية" في الصفحة .35
- **2** أعد وضع مسند راحة اليد. انظر "إعادة وضع مسند راحة اليد" في الصفحة .31
- 3 أعد تركيب لوحة المفاتيح<sub>.</sub> انظر "إعادة تركيب لوحة المفاتيح" في الصفحة 25.
- **4** أعد وضع مجموعة محرك الأقراص الضوئية. انظر "أعد وضع مجموعة محرك الأقراص الضوئية" في الصفحة .19
	- **5** اتبع الإرشادات من الخطوة 3 إلى الخطوة 4 في "إعادة وضع وحدة (وحدات) الذاآرة" في الصفحة .15
		- **6** اتبع التعليمات الواردة في "بعد العمل داخل الكمبيوتر" في الصفحة 9.

 **1** ارفع مجموعة محرك الأقراص الثابتة لفصله من لوحة النظام وقم بإزالة مجموعة محرك الأقراص الثابتة من قاعدة الكمبيوتر.

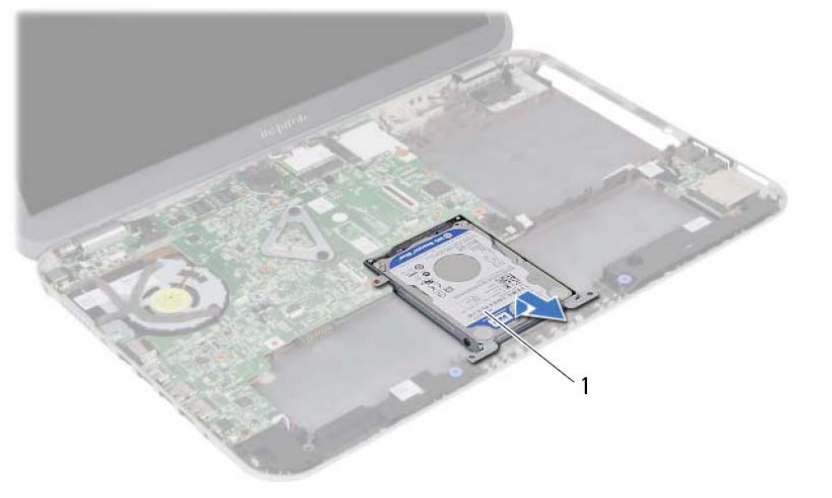

1 مجموعة محرك الأقراص الثابتة

I

- **2** قم بإزالة المسامير المثبتة لمحرك الأقراص الثابتة في حامل محرك الأقراص الثابتة.
	- **3** ارفع محرك الأقراص الثابتة خارج الدعامة المخصصة له.

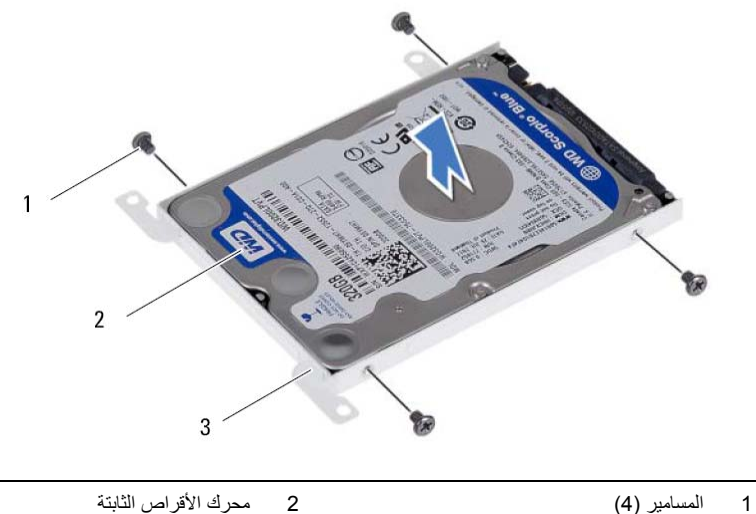

3 حامل محرك الأقراص الثابتة

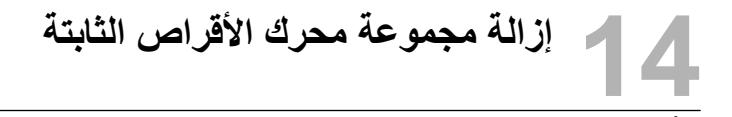

- **تحذير: قبل العمل داخل الكمبيوتر، قم بقراءة معلومات الأمان الواردة مع جهاز الكمبيوتر واتبع الخطوات الواردة في** "قبل أن تبدأ" في الصفحة 7. ويعد إنهاء العمل بداخل الكمبيوتر ، اتبع الإرشادات الواردة في "بعد العمل داخل **الكمبيوتر" في الصفحة 9 . للحصول على معلومات إضافية حول أفضل ممارسات السلامة، انظر "الصفحة الرئيسية الخاصة بالتوافق مع الإشعارات التنظيمية" على العنوان compliance\_regulatory/com.dell.** 
	- **تنبيه: لتنجنب فقد البيانات، لا تقم بإزالة محرك الأقراص الثابتة عندما يكون الكمبيوتر في حالة سكون أو في حالة تشغيل.**
- تنبيه: تتسم محركات الأقراص الثابتة بأنها قابلة للكسر بدرجة كبيرة. لذا، توخي بالغ الحذر عند التعامل مع محرك **الأقراص الثابتة.**

- **1** اتبع الإرشادات من الخطوة 1 إلى الخطوة 3 في "إزالة وحدة (وحدات) الذاآرة" في الصفحة .13
- **2** قم بإزالة مجموعة محرك الأقراص الضوئية. انظر "إزالة مجموعة محرك الأقراص الضوئية" في الصفحة .17
	- **3** قم بإزالة لوحة المفاتيح. انظر "إزالة لوحة المفاتيح" في الصفحة .21
	- **4** قم بإزالة مسند راحة اليد. انظر "إزالة مسند راحة اليد" في الصفحة .27
		- **5** أخرج البطارية. انظر "إزالة البطارية" في الصفحة .33

# **13 استبدال البطارية**

\لِمْ تحذير : قبل العمل داخل الكمبيوتر ، قم بقراءة معلومات الأمان الواردة مع جهاز الكمبيوتر واتبع الخطوات الواردة في "قبل أن تبدأ" في الصفحة 7. ويعد إنهاء العمل بداخل الكمبيوتر ، اتبع الإرشادات الواردة في "بعد العمل داخل **الكمبيوتر" في الصفحة 9 . للحصول على معلومات إضافية حول أفضل ممارسات السلامة، انظر "الصفحة الرئيسية الخاصة بالتوافق مع الإشعارات التنظيمية" على العنوان compliance\_regulatory/com.dell.** 

#### **الإجراء**

- **1** قم بمحاذاة فتحات المسامير الموجودة في البطارية مع فتحات المسامير الموجودة في قاعدة الكمبيوتر واضغط على موصل البطارية.
	- **2** أعد وضع المسامير المثبتة للبطارية في قاعدة الكمبيوتر.

- **1** أعد وضع مسند راحة اليد. انظر "إعادة وضع مسند راحة اليد" في الصفحة .31
- **2** أعد ترآيب لوحة المفاتيح. انظر "إعادة ترآيب لوحة المفاتيح" في الصفحة .25
- **3** أعد وضع مجموعة محرك الأقراص الضوئية. انظر "أعد وضع مجموعة محرك الأقراص الضوئية" في الصفحة .19
	- **4** اتبع الإرشادات من الخطوة 3 إلى الخطوة 4 في "إعادة وضع وحدة (وحدات) الذاآرة" في الصفحة .15
		- **5** اتبع التعليمات الواردة في "بعد العمل داخل الكمبيوتر" في الصفحة 9.

## **12 إزالة البطارية**

**تحذير: قبل العمل داخل الكمبيوتر، قم بقراءة معلومات الأمان الواردة مع جهاز الكمبيوتر واتبع الخطوات الواردة في** "قبل أن تبدأ" في الصفحة 7. ويعد إنهاء العمل بداخل الكمبيوتر ، اتبع الإرشادات الواردة في "بعد العمل داخل **الكمبيوتر" في الصفحة 9 . للحصول على معلومات إضافية حول أفضل ممارسات السلامة، انظر "الصفحة الرئيسية الخاصة بالتوافق مع الإشعارات التنظيمية" على العنوان compliance\_regulatory/com.dell.** 

#### **المتطلبات الأساسية**

- **1** اتبع الإرشادات من الخطوة 1 إلى الخطوة 3 في "إزالة وحدة (وحدات) الذاآرة" في الصفحة .13
- **2** مق بإزالة مجموعة محرك الأقراص الضوئية. انظر "إزالة مجموعة محرك الأقراص الضوئية" في الصفحة .17
	- **3** قم بإزالة لوحة المفاتيح. انظر "إزالة لوحة المفاتيح" في الصفحة .21
	- **4** قم بإزالة مسند راحة اليد. انظر "إزالة مسند راحة اليد" في الصفحة .27

- **1** قم بإزالة المسامير المثبتة للبطارية في قاعدة الكمبيوتر.
- **2** ارفع البطارية لفصلها من لوحة النظام وقم بإزالة البطارية من قاعدة الكمبيوتر.

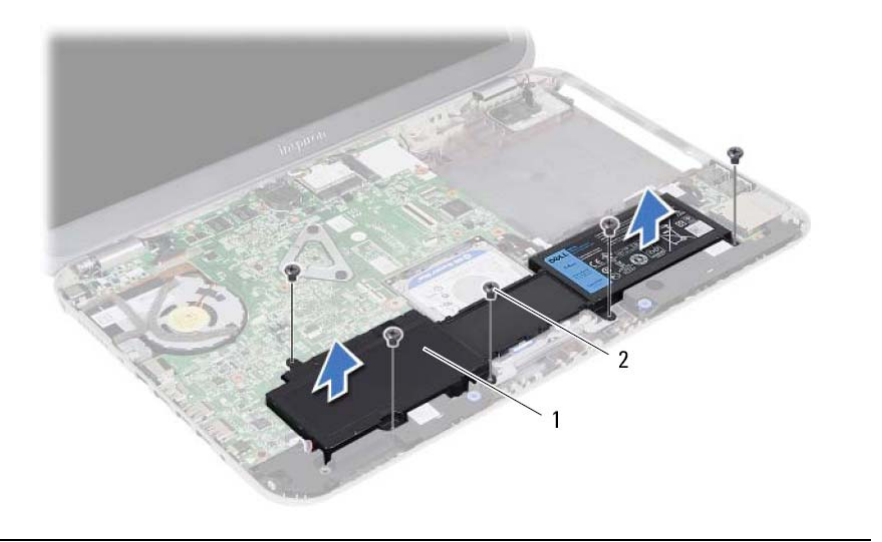

## **11 إعادة وضع مسند راحة اليد**

\لكم تحذير : قبل العمل داخل الكمبيوتر ، قم بقراءة معلومات الأمان الواردة مع جهاز الكمبيوتر واتبع الخطوات الواردة في "قبل أن تبدأ" في الصفحة 7. ويعد إنهاء العمل بداخل الكمبيوتر ، اتبع الإرشادات الواردة في "بعد العمل داخل **الكمبيوتر" في الصفحة 9 . للحصول على معلومات إضافية حول أفضل ممارسات السلامة، انظر "الصفحة الرئيسية الخاصة بالتوافق مع الإشعارات التنظيمية" على العنوان compliance\_regulatory/com.dell.** 

#### **الإجراء**

- **1** قم بمحاذاة مسند راحة اليد مع قاعدة الكمبيوتر.
- **2** اضغط على مسند راحة اليد لتثبيته في مكانه.
- **3** أزح آبل لوحة مصابيح الحالة، وآبل لوحة اللمس، وآبل مصابيح حالة لوحة اللمس، وآبل لوحة مفاتيح الاختصار داخل الموصلات الخاصة به، واضغط على مزاليح الموصل لتثبيت الكبلات.
	- **4** أعد وضع المسامير المثبتة لمسند راحة اليد في قاعدة الكمبيوتر.
		- **5** أغلق شاشة العرض واقلب الكمبيوتر رأسًا على عقب.
	- **6** أعد وضع المسامير المثبتة لمسند راحة اليد في قاعدة الكمبيوتر.
		- **7** أعد وضع أغطية المسامير المطاطية.

- **1** أعد تركيب لوحة المفاتيح. انظر "إعادة تركيب لوحة المفاتيح" في الصفحة 25.
- **2** أعد وضع مجموعة محرك الأقراص الضوئية. انظر "أعد وضع مجموعة محرك الأقراص الضوئية" في الصفحة .19
	- **3** اتبع الإرشادات من الخطوة 3 و الخطوة 4 في "إعادة وضع وحدة (وحدات) الذاآرة" في الصفحة .15
		- **4** اتبع التعليمات الواردة في "بعد العمل داخل الكمبيوتر" في الصفحة 9.

 **6** قم بإزالة المسامير المثبتة لمسند راحة اليد في قاعدة الكمبيوتر.

 **7** باستخدام المخطاط البلاستيكي ارفع العروات الموجودة في مسند راحة اليد برفق من الفتحات الموجودة في قاعدة الكمبيوتر. **تنبيه: افصل مجموعة مسند راحة اليد من مجموعة الشاشة بعناية لتجنب إتلاف مجموعة مسند راحة اليد. 8** ارفع مسند راحة اليد من قاعدة الكمبيوتر.

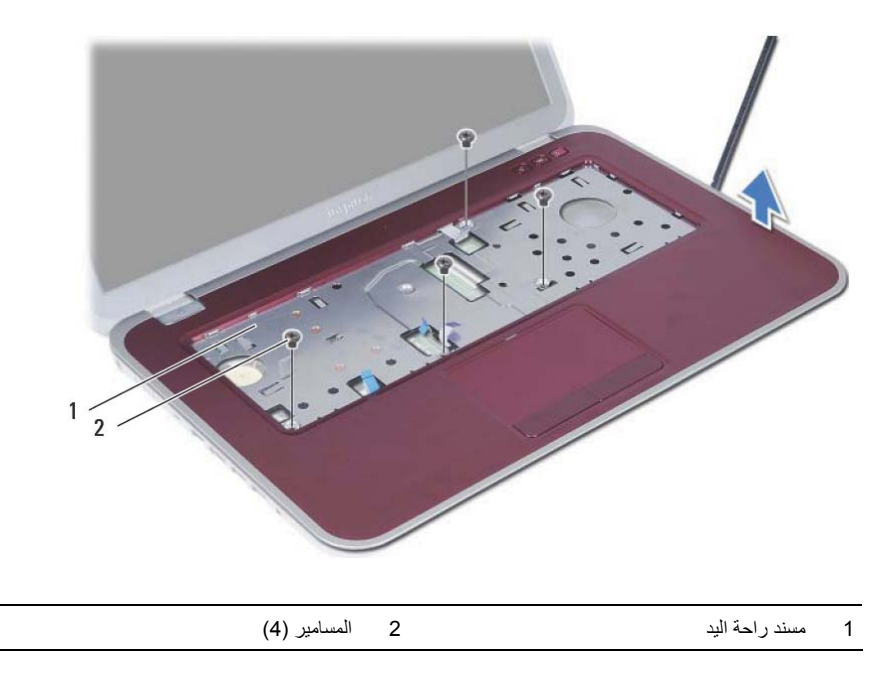

- **4** قم بقلب الكمبيوتر وفتح الشاشة لأقصى درجة ممكنة.
- **5** ارفع مزاليج الموصل واسحب عروة السحب لفصل آبل لوحة مصابيح الحالة، وآبل لوحة اللمس، وآبل مصباح حالة لوحة اللمس، وآبل لوحة مفاتيح الاختصار من لوحة النظام.

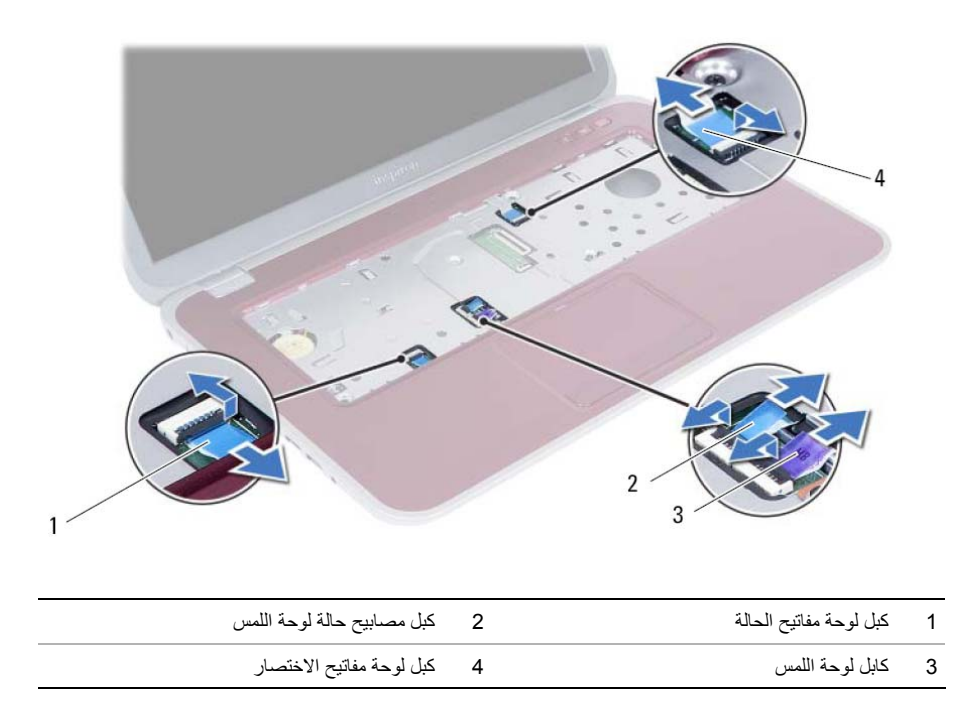

- **1** أغلق شاشة العرض واقلب الكمبيوتر رأسًا على عقب.
- **2** اثن أغطية المسامير المطاطية برفق للخارج والتي تغطي المسامير الموجودة في قاعدة الكمبيوتر.
	- **3** قم بإزالة المسامير المثبتة لمسند راحة اليد في قاعدة الكمبيوتر.

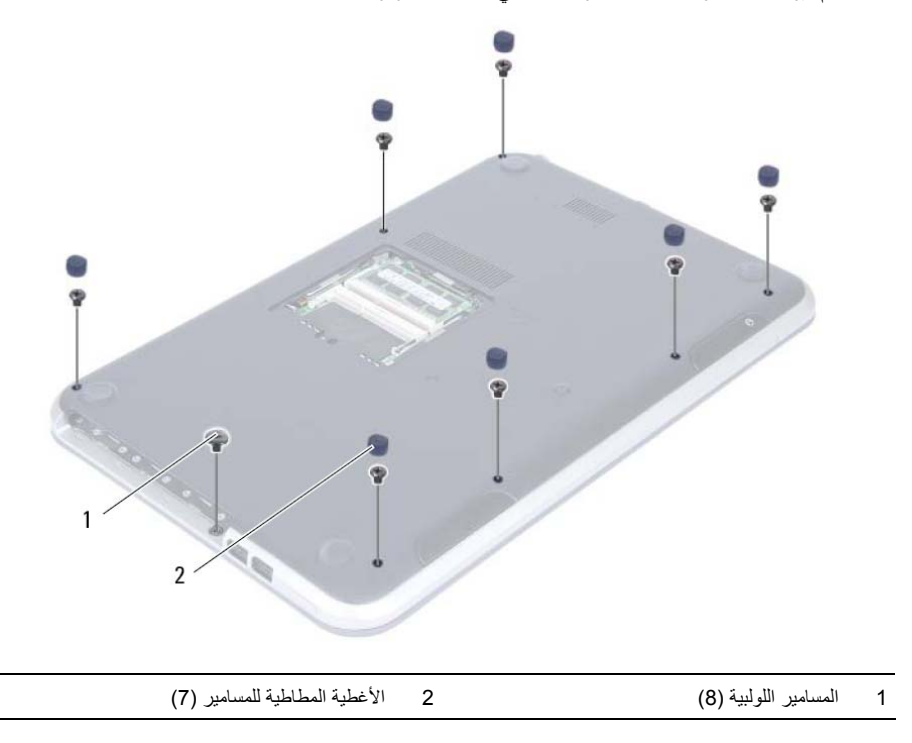

## **10 إزالة مسند راحة اليد**

﴾﴾﴾ تحذير : قبل العمل داخل الكمبيوتر ، قم بقراءة معلومات الأمان الواردة مع جهاز الكمبيوتر واتبع الخطوات الواردة في "قبل أن تبدأ" في الصفحة 7. وبعد إنهاء العمل بداخل الكمبيوتر، اتبع الإرشادات الواردة في "بعد العمل داخل **الكمبيوتر" في الصفحة 9 . للحصول على معلومات إضافية حول أفضل ممارسات السلامة، انظر "الصفحة الرئيسية الخاصة بالتوافق مع الإشعارات التنظيمية" على العنوان compliance\_regulatory/com.dell.** 

- **1** اتبع الإرشادات من الخطوة 1 إلى الخطوة 3 في "إزالة وحدة (وحدات) الذاآرة" في الصفحة .13
- **2** مق بإزالة مجموعة محرك الأقراص الضوئية. انظر "إزالة مجموعة محرك الأقراص الضوئية" في الصفحة .17
	- **3** قم بإزالة لوحة المفاتيح. انظر "إزالة لوحة المفاتيح" في الصفحة .21

### **إعادة ترآيب لوحة المفاتيح**

\لِمْ \_ تحذير : قبل العمل داخل الكمبيوتر ، قم بقراءة معلومات الأمان الواردة مع جهاز الكمبيوتر واتبع الخطوات الواردة في "قبل أن تبدأ" في الصفحة 7. ويعد إنهاء العمل بداخل الكمبيوتر ، اتبع الإرشادات الواردة في "بعد العمل داخل **الكمبيوتر" في الصفحة 9 . للحصول على معلومات إضافية حول أفضل ممارسات السلامة، انظر "الصفحة الرئيسية الخاصة بالتوافق مع الإشعارات التنظيمية" على العنوان compliance\_regulatory/com.dell.** 

#### **الإجراء**

 **9**

- **1** أزح آبل لوحة المفاتيح، وآبل لوحة اللمس، وآبل الإضاءة الخلفية للوحة المفاتيح إلى داخل الموصلات الخاصة بهم واضغط على ماسكات الموصل لتثبيت الكابلات.
	- **2** ادفع مفتاح البطارية لتشغيل مصدر التيار من البطارية إلى الكمبيوتر.
- **3** أزح العروات الموجودة في لوحة المفاتيح داخل الفتحات الموجودة في مجموعة مسند راحة اليد وضع لوحة المفاتيح على مجموعة مسند راحة اليد.
- **4** اضغط برفق حول حواف لوحة المفاتيح لتثبيت لوحة المفاتيح تحت العروات الموجودة على مجموعة مسند راحة اليد.
	- **5** أغلق شاشة العرض واقلب الكمبيوتر رأسًا على عقب.
	- **6** أعد وضع المسمار المثبت للوحة المفاتيح في لوحة النظام.

- 1 اتبع الإرشادات من الخطوة 3 إلى الخطوة 4 في "إعادة وضع وحدة (وحدات) الذاكرة" في الصفحة 15.
	- **2** اتبع التعليمات الواردة في "بعد العمل داخل الكمبيوتر" في الصفحة 9.
- **6** ارفع مزاليج الموصل لفصل آبل لوحة المفاتيح وآبل الإضاءة الخلفية للوحة المفاتيح من لوحة النظام.
	- **7** ارفع لوحة المفاتيح بعيدًا عن مجموعة مسند راحة اليد.

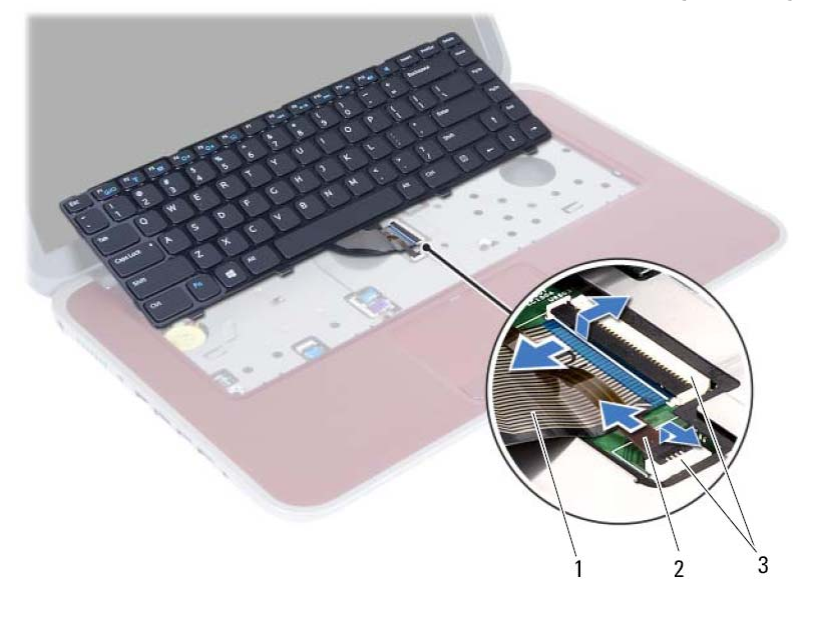

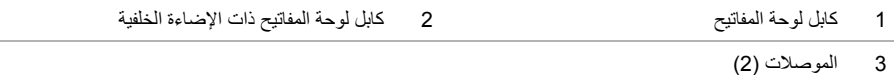

I

- **4** ارفع لوحة المفاتيح وقم بإزاحتها لتحرير العروات الموجودة على لوحة المفاتيح من مجموعة مسند راحة اليد.
	- **5** ادفع مفتاح البطارية لإيقاف تشغيل مصدر التيار من البطارية إلى الكمبيوتر.

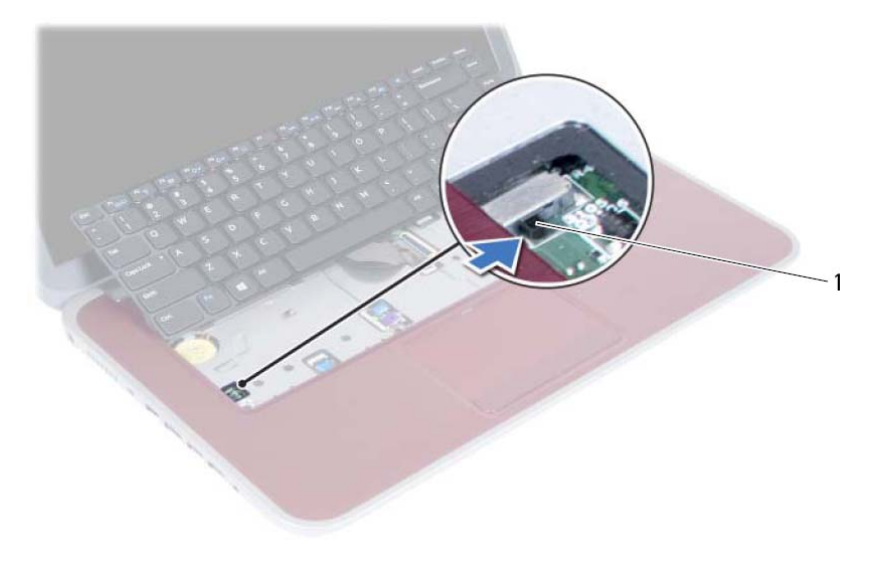

1 مفتاح البطارية

I
- **2** قم بقلب الكمبيوتر وفتح الشاشة لأقصى درجة ممكنة.
- **3** باستخدام مخطاط بلاستيكي، حرر لوحة المفاتيح من العروات الموجودة في مجموعة مسند راحة اليد.

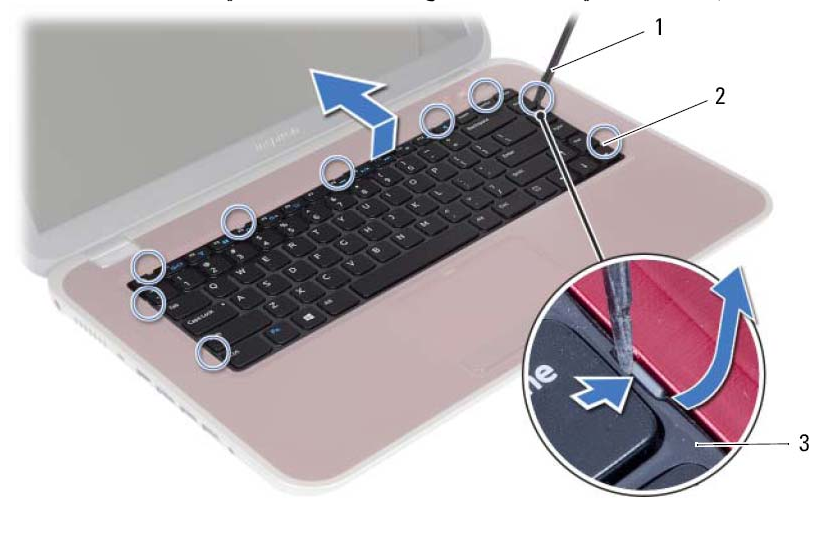

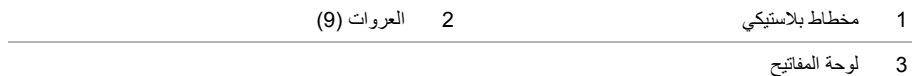

**إزالة لوحة المفاتيح** 

﴾ تحذير: قبل العمل داخل الكمبيوتر، قم بقراءة معلومات الأمان الواردة مع جهاز الكمبيوتر واتبع الخطوات الواردة في "قبل أن تبدأ" في الصفحة 7. وبعد إنهاء العمل بداخل الكمبيوتر ، اتبع الإرشادات الواردة في "بعد العمل داخل **الكمبيوتر" في الصفحة 9 . للحصول على معلومات إضافية حول أفضل ممارسات السلامة، انظر "الصفحة الرئيسية الخاصة بالتوافق مع الإشعارات التنظيمية" على العنوان compliance\_regulatory/com.dell.** 

### **المتطلبات الأساسية**

اتبع الإرشادات من الخطوة 1 إلى الخطوة 3 في "إزالة وحدة (وحدات) الذاكرة" في الصفحة 13.

### **الإجراء**

 **8**

 **1** قم بإزالة المسمار المثبت للوحة المفاتيح في لوحة النظام.

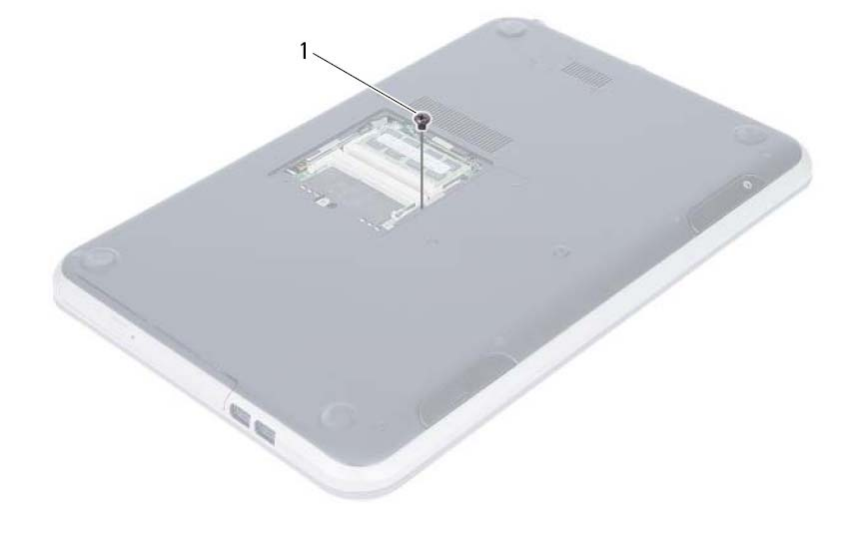

1 مسمار

**إعادة وضع مجموعة محرك الأقراص الضوئية** 

﴾ لتحذير : قبل العمل داخل الكمبيوتر ، قم بقراءة معلومات الأمان الواردة مع جهاز الكمبيوتر واتبع الخطوات الواردة في "قبل أن تبدأ" في الصفحة 7. وبعد إنهاء العمل بداخل الكمبيوتر ، اتبع الإرشادات الواردة في "بعد العمل داخل **الكمبيوتر" في الصفحة 9 . للحصول على معلومات إضافية حول أفضل ممارسات السلامة، انظر "الصفحة الرئيسية الخاصة بالتوافق مع الإشعارات التنظيمية" على العنوان compliance\_regulatory/com.dell.** 

### **الإجراء**

 **7**

- **1** قم بمحاذاة العروات الموجودة في إطار محرك الأقراص الضوئية مع الفتحات الموجودة في محرك الأقراص الضوئية وقم بتثبيت الإطار في مكانه.
	- **2** قم بمحاذاة فتحات المسامير الموجودة على حامل محرك الأقراص الضوئية مع فتحات المسامير الموجودة على مجموعة محرك الأقراص الضوئية.
		- **3** أعد وضع المسامير المثبتة لحامل محرك الأقراص الضوئية في مجموعة محرك الأقراص الضوئية.
	- **4** أزح مجموعة محرك الأقراص الضوئية في مكانه وتأآد من محازاة فتحة المسمار الموجودة على حامل محرك الأقراص الضوئية مع فتحة المسمار الموجودة على قاعدة الكمبيوتر.

### **المتطلبات اللاحقة**

- **1** اتبع الإرشادات من الخطوة 3 إلى الخطوة 4 في "إعادة وضع وحدة (وحدات) الذاآرة" في الصفحة .15
	- **2** اتبع التعليمات الواردة في "بعد العمل داخل الكمبيوتر" في الصفحة 9.
- **2** قم بفك المسامير المثبتة لدعامة محرك الأقراص الضوئية بمحرك الأقراص الضوئية.
	- **3** قم بإزالة حامل محرك الأقراص الضوئية من مجموعة محرك الأقراص الضوئية.
- **4** ارفع إطار محرك الأقراص الضوئية برفق وقم بإزالته من محرك الأقراص الضوئية.

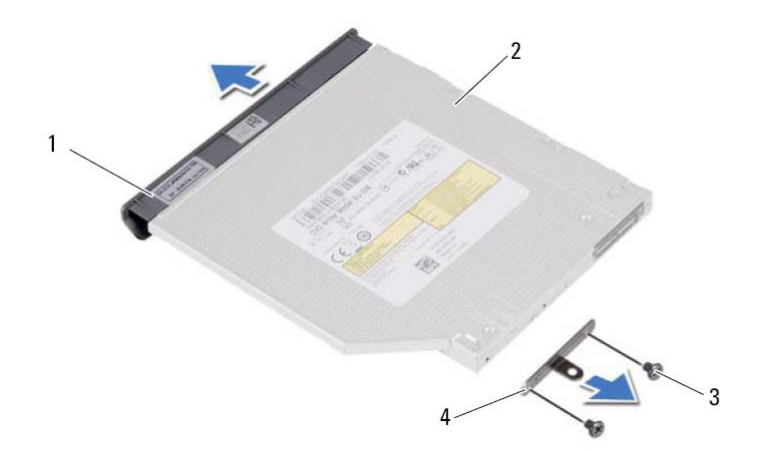

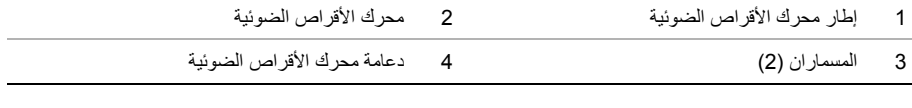

**إزالة مجموعة محرك الأقراص الضوئية** 

﴾ [محذير : قبل العمل داخل الكمبيوتر ، قم بقراءة معلومات الأمان الواردة مع جهاز الكمبيوتر واتبع الخطوات الواردة في "قبل أن تبدأ" في الصفحة 7. وبعد إنهاء العمل بداخل الكمبيوتر ، اتبع الإرشادات الواردة في "بعد العمل داخل **الكمبيوتر" في الصفحة 9 . للحصول على معلومات إضافية حول أفضل ممارسات السلامة، انظر "الصفحة الرئيسية الخاصة بالتوافق مع الإشعارات التنظيمية" على العنوان compliance\_regulatory/com.dell.** 

### **المتطلبات الأساسية**

اتبع الإرشادات من الخطوة 1 إلى الخطوة 3 في "إزالة وحدة (وحدات) الذاكرة" في الصفحة 13.

### **الإجراء**

 **6**

 **1** باستخدام أطراف أصابعك، قم بإزاحة مجموعة محرك الأقراص الضوئية خارج الفتحة المخصصة لها.

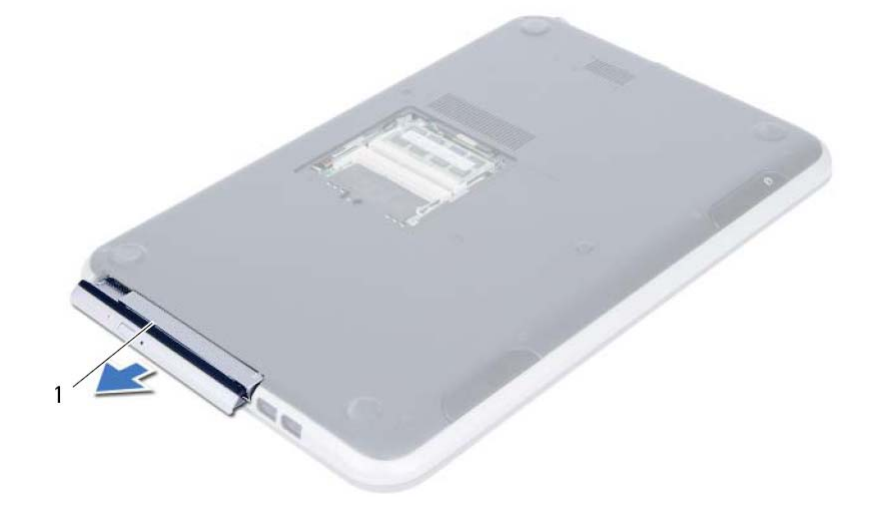

1 مجموعة محرك الأقراص الضوئية

**إعادة وضع وحدة (وحدات) الذاآرة** 

﴾﴾﴾ تحذير : قبل العمل داخل الكمبيوتر ، قم بقراءة معلومات الأمان الواردة مع جهاز الكمبيوتر واتبع الخطوات الواردة في "قبل أن تبدأ" في الصفحة 7. وبعد إنهاء العمل بداخل الكمبيوتر ، اتبع الإرشادات الواردة في "بعد العمل داخل **الكمبيوتر" في الصفحة 9 . للحصول على معلومات إضافية حول أفضل ممارسات السلامة، انظر "الصفحة الرئيسية الخاصة بالتوافق مع الإشعارات التنظيمية" على العنوان compliance\_regulatory/com.dell.** 

### **الإجراء**

 **5**

- **1** قم بمحاذاة الفتحة الموجودة في وحدة الذاآرة مع العروة الموجودة في موصل وحدة الذاآرة.
- **2** قم بإزاحة وحدة الذاآرة قبوة إلى داخل الموصل بزاوية 45 درجة، واضغط على وحدة الذاآرة لأسفل حتى تستقر في مكانها.

**ملاحظة:** إذا لم تسمع صوت استقرار وحدة الذاآرة في موضعها، فقم بإزالتها وإعادة ترآيبها.

- **3** أزح العروات الموجودة في غطاء وحدة الذاآرة داخل الفتحات الموجودة في قاعدة الكمبيوتر وثبت غطاء وحدة الذاآرة في مكانها.
	- **4** اربط المسمار المثبت لغطاء وحدة الذاآرة بإحكام في قاعدة الكمبيوتر.
	- **5** اتبع التعليمات الواردة في "بعد العمل داخل الكمبيوتر" في الصفحة 9.
- **4** استخدم أطراف أصابعك لفصل مشابك التثبيت الموجودة على طرفي موصل وحدة الذاآرة بعناية حتى تبرز وحدة الذاكر ة للخار ج.
	- **5** قم بإزالة وحدة الذاآرة من موصل وحدة الذاآرة.

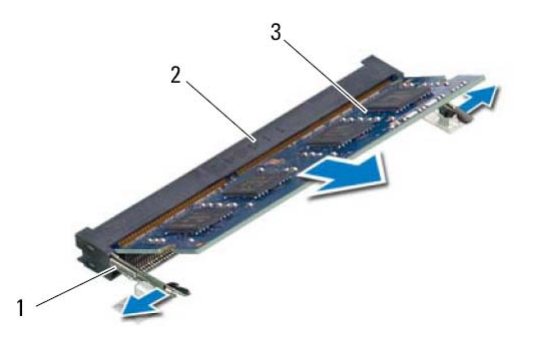

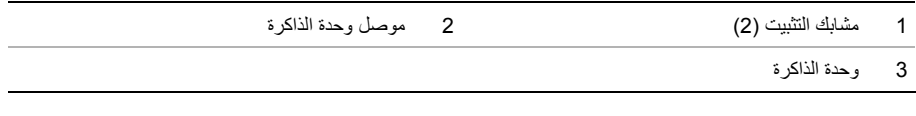

### **إزالة وحدة (وحدات) الذاآرة**

^/ تحذير : قبل العمل داخل الكمبيوتر ، قم بقراءة معلومات الأمان الواردة مع جهاز الكمبيوتر واتبع الخطوات الواردة في "قبلُ أن تبدأ" في الصفحة 7. وبعد إنهاء العمل بداخل الكمبيوتر ، اتبع الإرشادات الواردة في "بعد العمل داخل **الكمبيوتر" في الصفحة 9 . للحصول على معلومات إضافية حول أفضل ممارسات السلامة، انظر "الصفحة الرئيسية الخاصة بالتوافق مع الإشعارات التنظيمية" على العنوان compliance\_regulatory/com.dell.** 

### **الإجراء**

 **4**

- **1** أغلق شاشة العرض واقلب الكمبيوتر رأسًا على عقب.
- **2** فك المسمار المثبت لغطاء وحدة الذاآرة في قاعدة الكمبيوتر.
- **3** باستخدام أطراف الأصابع، ارفع غطاء وحدة الذاآرة إلى خارج الفتحات الموجودة في قاعدة الكمبيوتر.

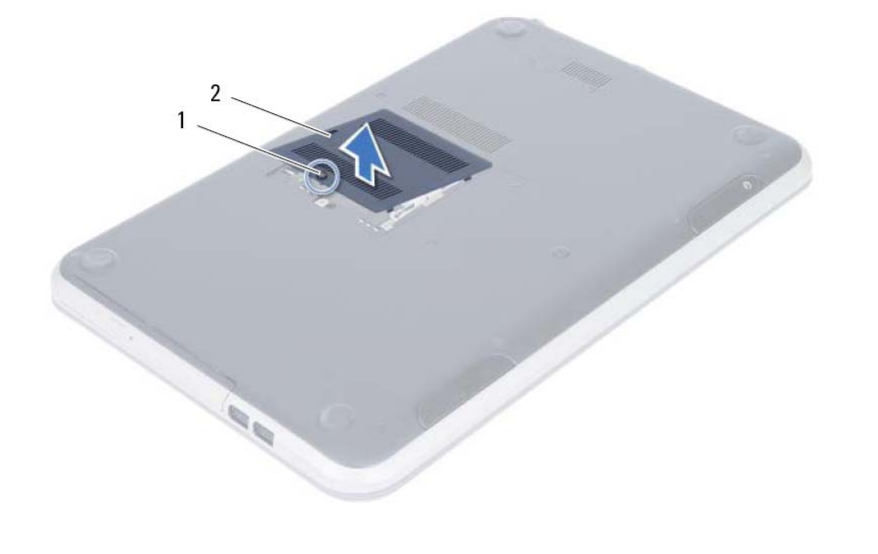

1 مسمار التثبيت 2 غطاء وحدة الذاآرة

 **5** ادفع حامل بطاقة SIM إلى داخل فتحة بطاقة SIM مرة أخرى.

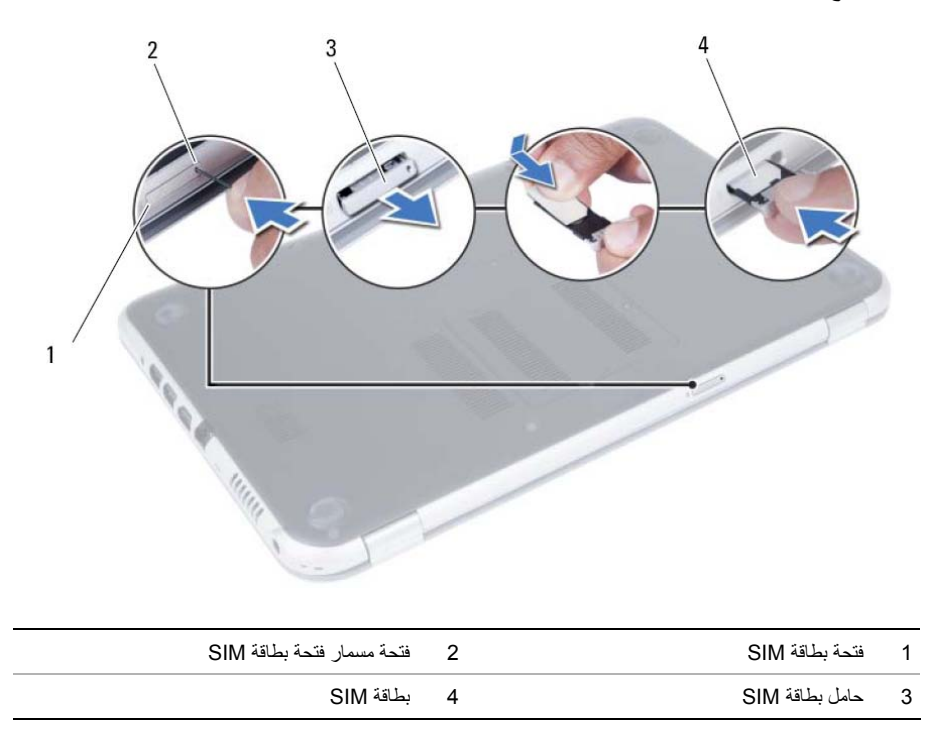

### **تثبيت بطاقة SIM) اختياري)**

﴾﴾ كمدير: قبل العمل داخل الكمبيوتر، قم بقراءة معلومات الأمان الواردة مع جهاز الكمبيوتر واتبع الخطوات الواردة في "قَبْلُ أَن تَبْدأ" في الصفحة 7. وبعد أنهاء العمل بداخل الكمبيوتر ، اتبع الإرشادات الواردة في "بعد العمل داخل **الكمبيوتر" في الصفحة 9 . للحصول على معلومات إضافية حول أفضل ممارسات السلامة، انظر "الصفحة الرئيسية الخاصة بالتوافق مع الإشعارات التنظيمية" على العنوان compliance\_regulatory/com.dell.** 

**ملاحظة:** تتوفر فتحة بطاقة SIM في الكمبيوتر فقط إذا طلبت الحصول على بطاقة WWAN عند الشراء.

### **الإجراء**

 **3**

- **1** أغلق شاشة العرض واقلب الكمبيوتر رأسًا على عقب.
- **2** أدخل مسمار صغير أو مشبك ورق غير مطوي إلى داخل فتحة سن فتحة بطاقة SIM لتحرير حامل بطاقة SIM.
	- **3** قم بإزالة حامل بطاقة SIM من فتحة بطاقة SIM.
		- **4** أزح بطاقة SIM إلى داخل حامل بطاقة SIM.

**ملاحظة:** تأآد من وضع بطاقة SIM بطريقة صحيحة في حامل بطاقة SIM.

# بعد الانتهاء من إجراءات إعادة ترآيب المكونات، تأآد من التالي: **2 بعد العمل داخل الكمبيوتر**

- **•** أعد ترآيب جميع المسامير اللولبية وتأآد من عدم وجود مسامير لولبية مفكوآة بداخل الكمبيوتر.
- **•** صل أي أجهزة خارجية، وآبلات، وبطاقات، وأي جزء آخر قمت بإزالته قبل العمل داخل الكمبيوتر.
	- **•** قم بتوصيل الكمبيوتر وآافة الأجهزة المتصلة بالمآخذ الكهربائية الخاصة بها.

∕ / تنبيه: قبل تشغيل الكمبيوتر ، أعد تركيب كل المسامير اللولبية وتأكد من عدم وجود مسامير لولبية مفكوكة داخل الكمبيوتر ـ **فقد يؤدي عدم القيام بذلك إلى إتلاف الكمبيوتر .**

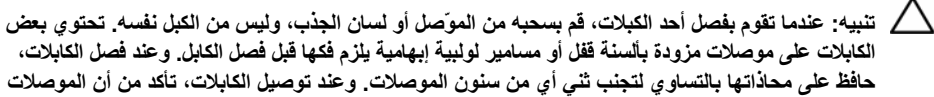

**حافظ على محاذاتها بالتساوي لتجنب ثني أي من سنون الموصلات. وعند توصيل الكابلات، تأآد من أن الموصلات والمنافذ قد تمت محاذاتها وتوجيهها بشكل صحيح.** 

**تنبيه: لفصل آابل شبكة، قم أولاً بفصل الكابل عن الكمبيوتر، ثم افصله عن الجهاز المتصل بالشبكة. تنبيه: اضغط على أية بطاقات تم ترآيبها وأخرجها من قارئ بطاقات الوسائط.** 

### **الأدوات الموصى باستخدامها**

قد تحتاج الإجراءات الواردة في هذا المستند إلى وجود الأدوات التالية:

- **•** مفك Phillips
- **•** مخطاط بلاستيكي

**قبل أن تبدأ** 

### **إيقاف تشغيل جهاز الكمبيوتر والأجهزة المتصلة <sup>1</sup>**

ر تنبيه: لتفادي فقد البيانات، قم بحفظ جميع الملفات المفتوحة وإغلاقها وقم بإنهاء جميع البرامج المفتوحة قبل إيقاف  $\wedge$ **تشغيل الكمبيوتر.** 

- **1** قم بحفظ جميع الملفات المفتوحة وإغلاقها وقم بإنهاء جميع البرامج المفتوحة.
- **2** اتبع التعليمات لإيقاف تشغيل الكمبيوتر وفقًا لنظام التشغيل المثبت على الكمبيوتر.
- **•** نظام التشغيل *8 Windows*: حرك مؤشر الماوس إلى الركن الأيمن العلوي أو الأيمن السفلي من الشاشة لفتح شريط الاختصار ات الجانبي، ثم انقر فوق **الضبط**← **التشغيل**← **إيقاف التشغيل**.
	- **•** نظام التشغيل *7 Windows*: انقر فوق **ابدأ** وانقر فوق **إيقاف التشغيل**.

يتم إيقاف تشغيل Windows Microsoft ثم إغلاق الكمبيوتر.

**ملاحظة:** إذا آنت تستخدم نظام تشغيل آخر، فانظر مستندات نظام التشغيل لديك لمعرفة إرشادات إيقاف التشغيل.

- **3** قم بفصل الكمبيوتر وجميع الأجهزة المتصلة به من مآخذ التيار الكهربي.
- **4** قم بفصل جميع آابلات الهاتف وآابلات الشبكة والأجهزة المتصلة عن جهاز الكمبيوتر لديك.
- **5** اضغط مع الاستمرار على زر الطاقة لمدة 5 ثوان، بعد فصل الطاقة عن الكمبيوتر، لتأريض لوحة النظام.

#### **تعليمات الأمان**

استخدم إرشادات الأمان التالية لحماية الكمبيوتر لديك من احتمالية تعرضه للتلف ولضمان سلامتك الشخصية.

- \!// تحذير : قبل أن تبدأ العمل بداخل الكمبيوتر، يرجى قراءة معلومات الأمان الواردة مع جهاز الكمبيوتر للحصول على **معلومات حول أفضل ممارسات الأمان الإضافي، انظر صفحة التوافق التنظيمي الرئيسية على العنوان .dell.com/regulatory\_compliance**
- \إ/ تحذير : قم بفصل جميع مصادر الطاقة قبل فتح غطاء الكمبيوتر أو اللوحات. بعد الانتهاء من العمل داخل الكمبيوتر ، **قم بإعادة ترآيب جميع الأغطية واللوحات والمسامير اللولبية قبل التوصيل بمصدر الطاقة.** 
	- **تنبيه: لتجنب إتلاف جهاز الكمبيوتر، تأآد من أن سطح العمل مستويًا ونظيفًا.**
	- **تنبيه: لتجنب إتلاف المكونات والبطاقات، تعامل معها من الحواف وتجنب لمس السنون والملامسات.**
- تنبيه: لا يُسمح بإزالة غطاء الكمبيوتر والوصول إلى أي من المكونات الداخلية للكمبيوتر إلا لفني خدمة معتمد **فحسب. راجع تعليمات الأمان للحصول على معلومات آاملة حول احتياطات السلامة والعمل داخل الكمبيوتر والحماية من تفريغ الشحنات الإلكتروستاتيكية.**
- \/ تنبيه: قبل لمس أي شيء بداخل الكمبيوتر ، قم بتأريض نفسك عن طريق لمس سطح معدني غير مطلي، مثل السطح المعنني الموجود في الجزء الخلفي من الكمبيوتر . أثناء العمل، فم بلمس سطح معنني غير مطلي من وقت لآخر **لتبديد الكهرباء الإستاتيكية، والتي قد تضر بالمكونات الداخلية.**

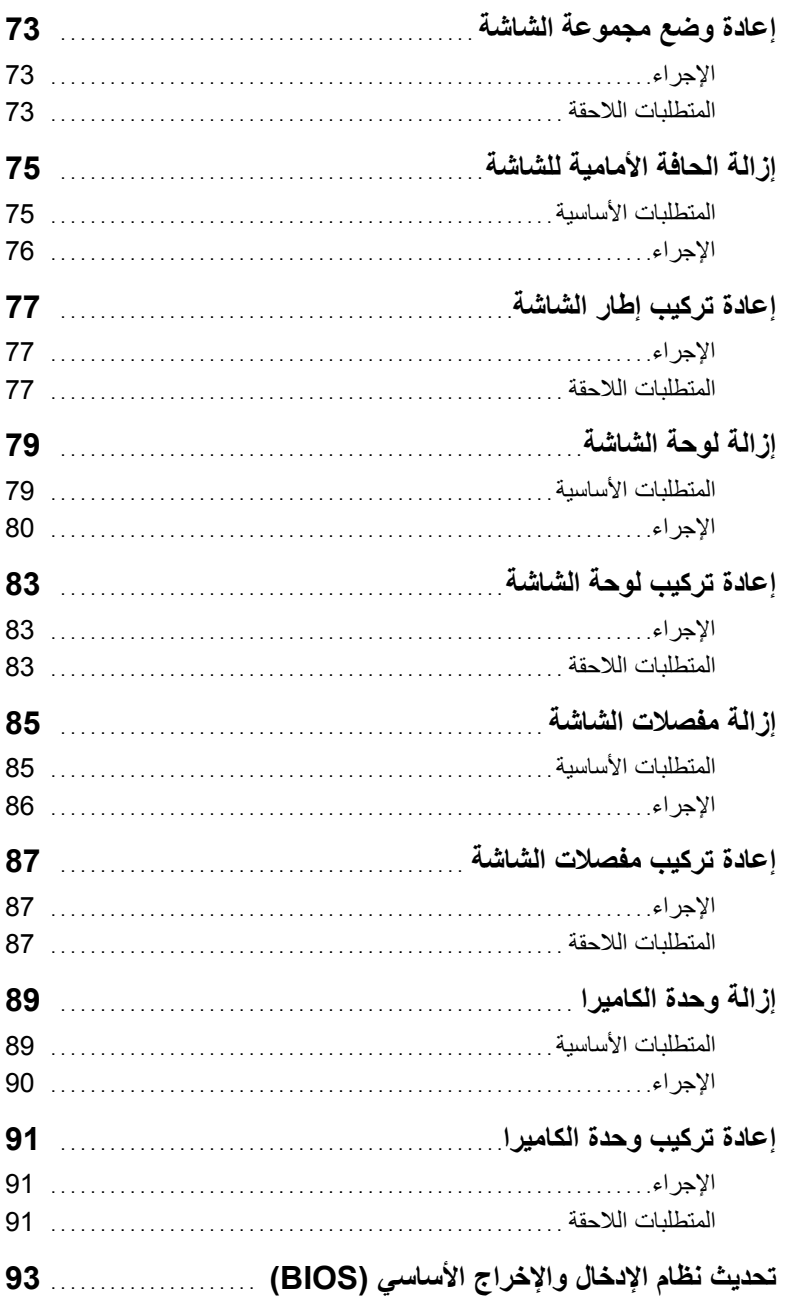

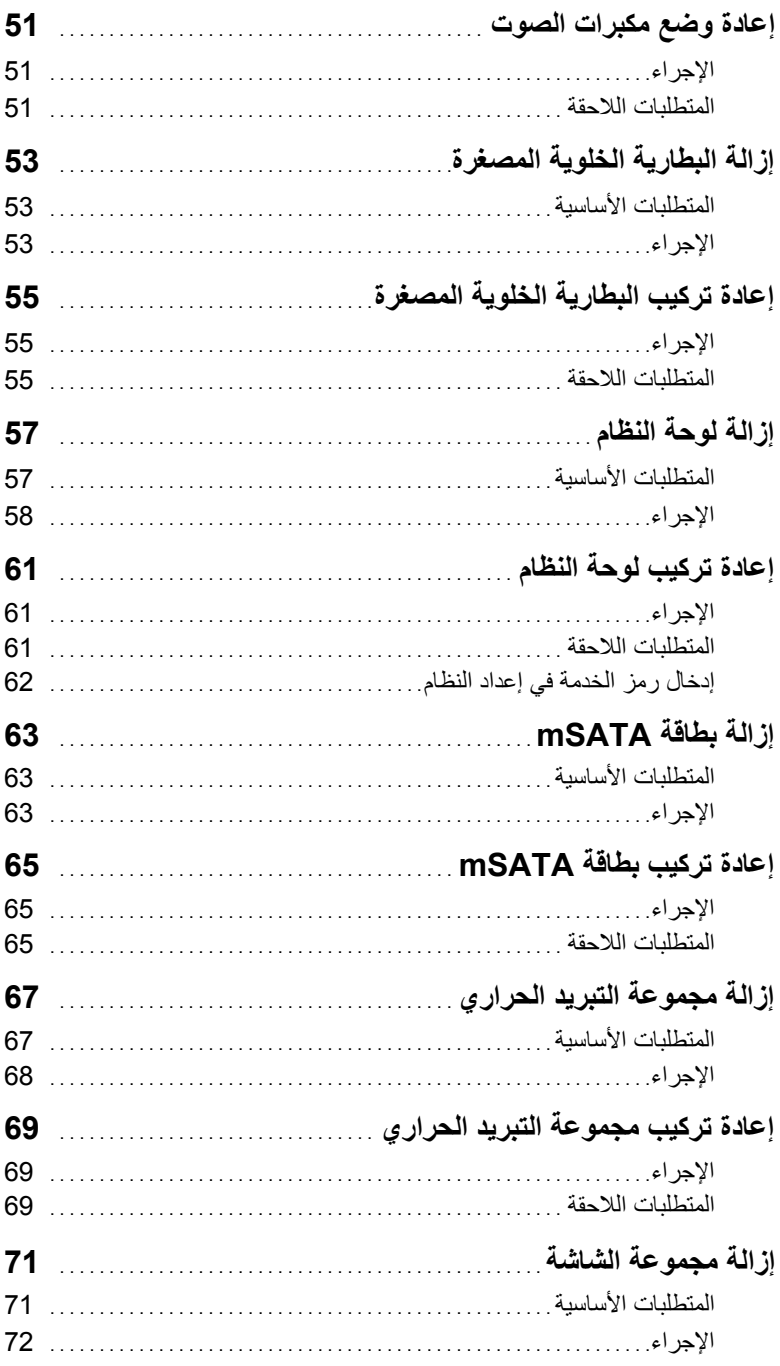

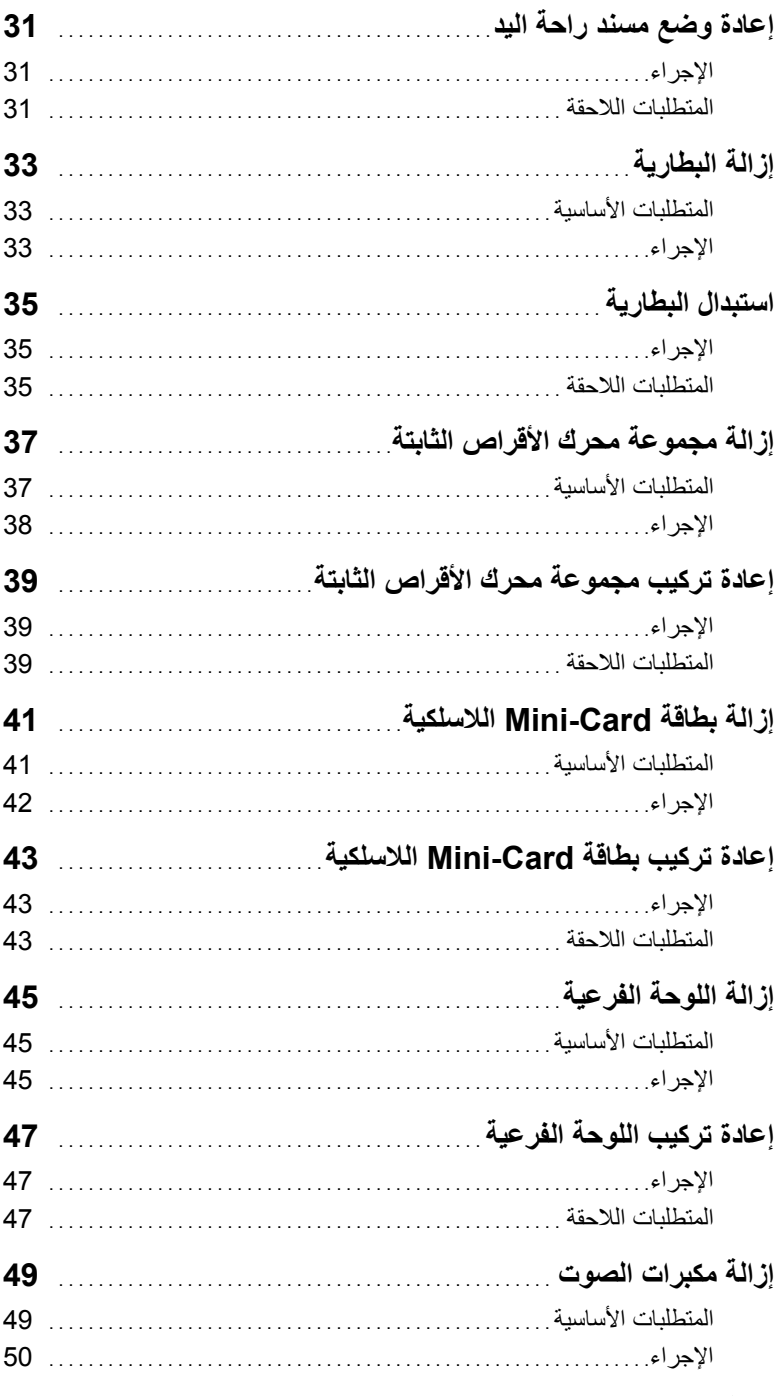

## المحتويات

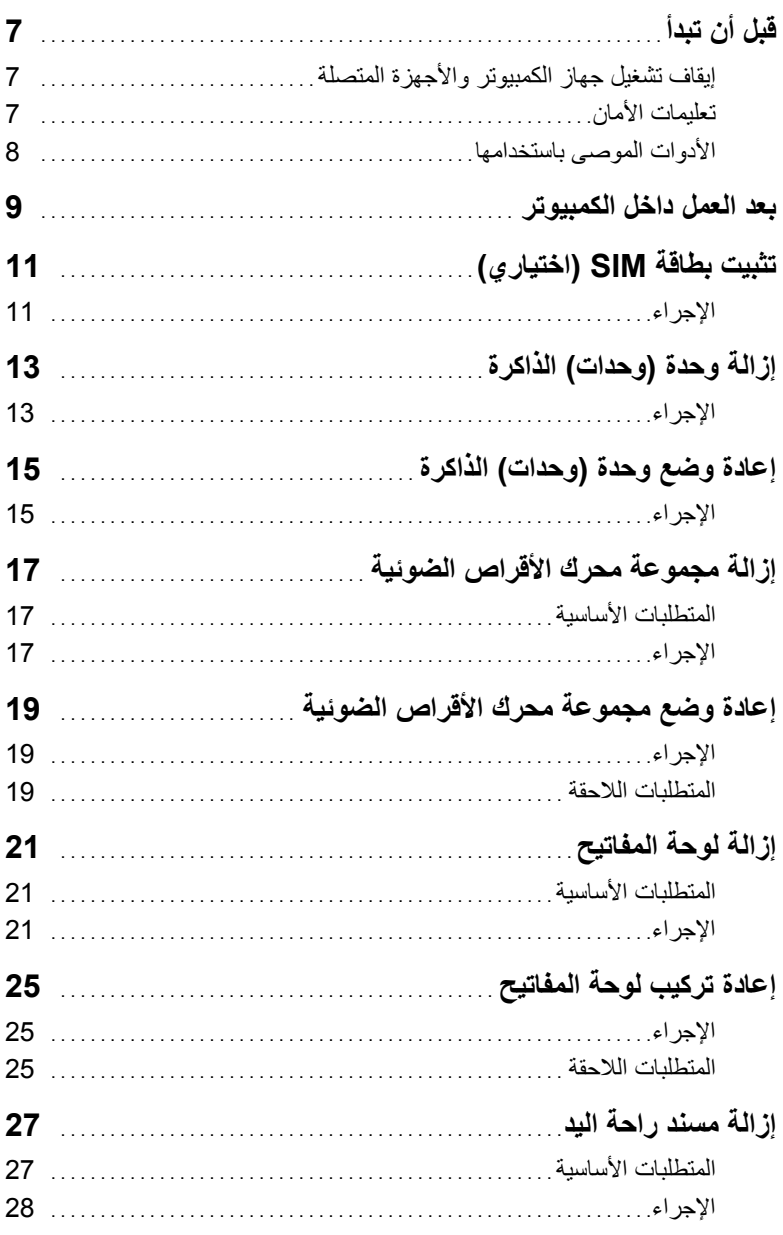

### **الملاحظات والتنبيهات والتحذيرات**

**ملاحظة:** تشير آلمة "ملاحظة" إلى المعلومات الهامة التي تساعدك على تحقيق أقصى استفادة من الكمبيوتر الذي بحوزتك. \ كتبيه: تشير كلمة "تنبيه" إلى احتمال حدوث تلف بالأجهزة أو فقدان البيانات إذا لم يتم اتباع التعليمات. **تحذير: تشير آلمة "تحذير" إلى احتمال حدوث تلف في الممتلكات أو إصابة شخصية أو الوفاة.** 

 **2012 Dell Inc © .**

 $\frac{1}{2}$  ,  $\frac{1}{2}$  ,  $\frac{1$ 

**10 - 2012 مراجعة 00A** 

العلامات التجارية المستخدمة في هذا النص: TMDell، وشعار DELL، وTMInspiron هي علامات تجارية خاصة بـ .Inc Dell، و ®Microsoft، و ®Windows، وشعار الزر ابدأ لـ Windows هي إما علامات تجارية أو علامات تجارية مسجلة خاصة بـ و استعتبر مسجلة السابق المستقبلة للمستقبلة للمستقبلة المستقبلة مسجلة مملوكة لـ<br>Microsoft Corporation في الولايات المتحدة و/أو البلدان الأخرى، ®Bluetooth هي علامة تجارية مسجلة مملوكة لـ .Inc ,SIG Bluetooth ويتم استخدامها بواسطة Dell بمقتضى ترخيص.

# Dell Inspiron 5523 **دليل المالك**

**موديل الكمبيوتر : 5523 Inspiron الموديل التنظيمي: F26P النوع التنظيمي: 001F26P** 

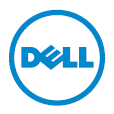